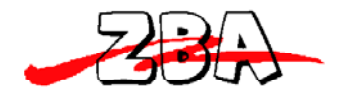

# ZADM120-RL

## **Magnetic Stripe Card Reader**

## **RS232 Interface**

**Programmer's Manual** 

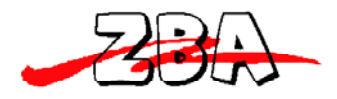

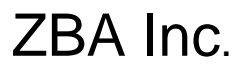

#### **NOTICE**

The issuer of this manual has made every effort to provide accurate information contained in this manual. The issuer shall not be held liable for any technical and editorial omissions or errors made herein; nor for incidental consequential damages resulting from the furnishing, performance or use of this material.

This document contains proprietary information protected by copyright. All rights are reserved. No part of this document may be photocopied, reproduced, or translated without the prior written permission of the issuer. The information provided in this manual is subject to change without notice.

#### **AGENCY APPROVED**

- Specification for FCC Class A

- Specification for UL/CUL
- Specification for CE Class A, CISPR 22 Class A

- Product Certificate by Taiwan BSMI (Bureau of Standards, Metrology and Inspection)

**NOTE:** This equipment has been tested and found to comply with the limits for a Class A digital device, pursuant to part 15 of the FCC Rules. These limits are designed to provide reasonable protection against harmful interference when the equipment is operated in a commercial environment. This equipment generates, uses, and can radiate radio frequency energy and, if not installed and used in accordance with the instruction manual, may cause harmful interference to radio communications. Operation of this equipment in a residential area is likely to cause harmful interference in which case the user will be required to correct the interference at his own expense.

You are cautioned that any change or modifications to the equipment not expressly approve by the party responsible for compliance could void your authority to operate such equipment.

> ZBA, Inc. **Example 28 and SET 12/22/09** 94 Old Camplain Road Hillsborough, NJ 08844 Ph: 908‐359‐2070 Fax: 908‐595‐0909 Web: http://www.zbausa.com/

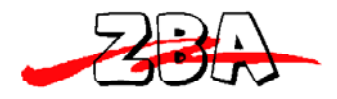

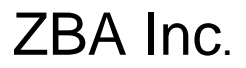

#### **WARNING**

You are cautioned that changes or modifications not expressly approved by the party responsible for compliance could void your authority to operate the equipment.

#### **WARRANTY**

This product is served under one-year warranty of defects in material and functionality to the original purchasers. Within the warranty period, if the product found to be defective will be repaired or replaced. This warranty applies to the products only under the normal use of the original purchasers, and in no circumstances covers incidental or consequential damages through consumers misuse or modification of the product.

#### **PREFACE**

This manual provides detailed information relating to the overall operational, electrical, mechanical, environmental and functional aspects of the ZADM120-RL. This document should be read and understood prior to initial operation of the product.

For ease of installation and programming use, we have addressed everything from its attractive features to its various configurations.

When designing the ZADM120-RL, we selected what we feel are the most useful features and functions. If in some cases you find that your specific needs differ from our existing products, we welcome your comments and suggestions. Custom-designed models are also available.

If further questions do arise, please call for technical support, our FAE will assist you in any way we can.

> ZBA, Inc. **Example 28 and SET 12/22/09** 94 Old Camplain Road Hillsborough, NJ 08844 Ph: 908‐359‐2070 Fax: 908‐595‐0909 Web: http://www.zbausa.com/

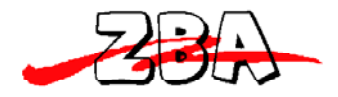

## **TABLE of CONTENTS**

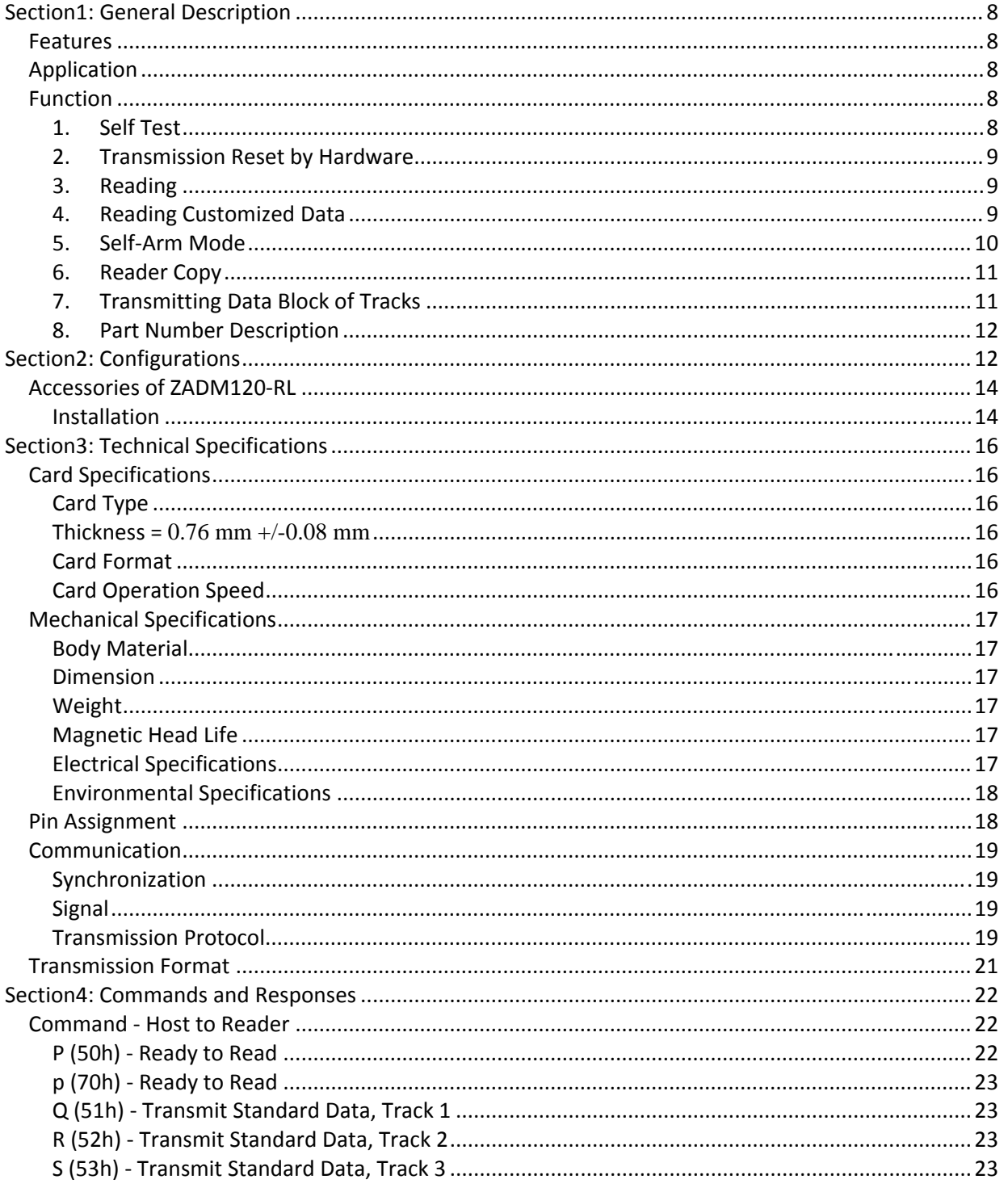

ZBA, Inc.

revision date: 12/22/09

94 Old Camplain Road Hillsborough, NJ 08844 Ph: 908-359-2070 Fax: 908-595-0909 Web: http://www.zbausa.com/

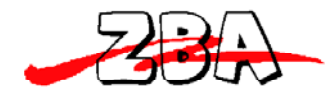

revision date: 12/22/09

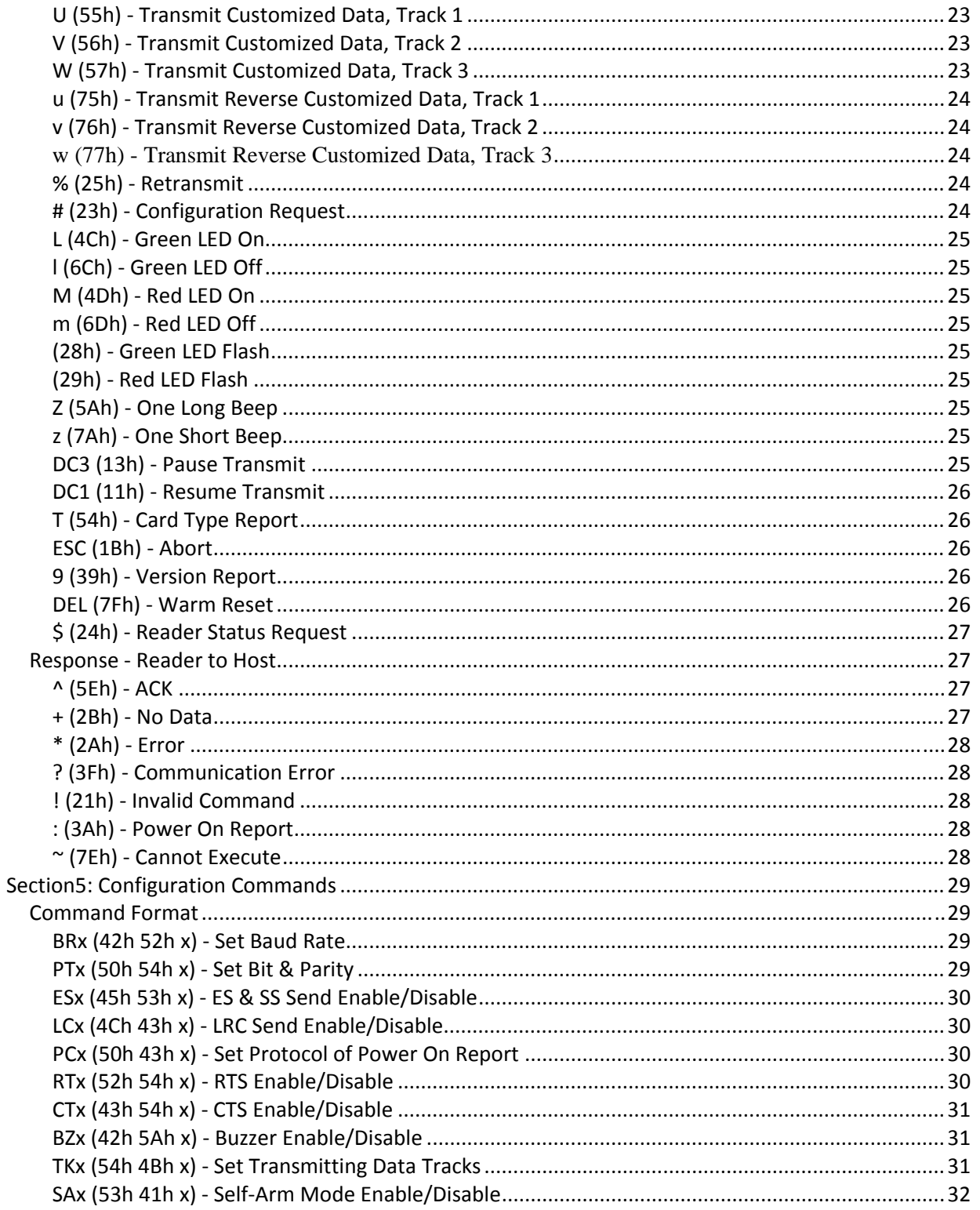

ZBA, Inc. 94 Old Camplain Road Hillsborough, NJ 08844 Ph: 908-359-2070 Fax: 908-595-0909 Web: http://www.zbausa.com/

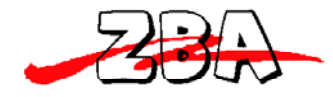

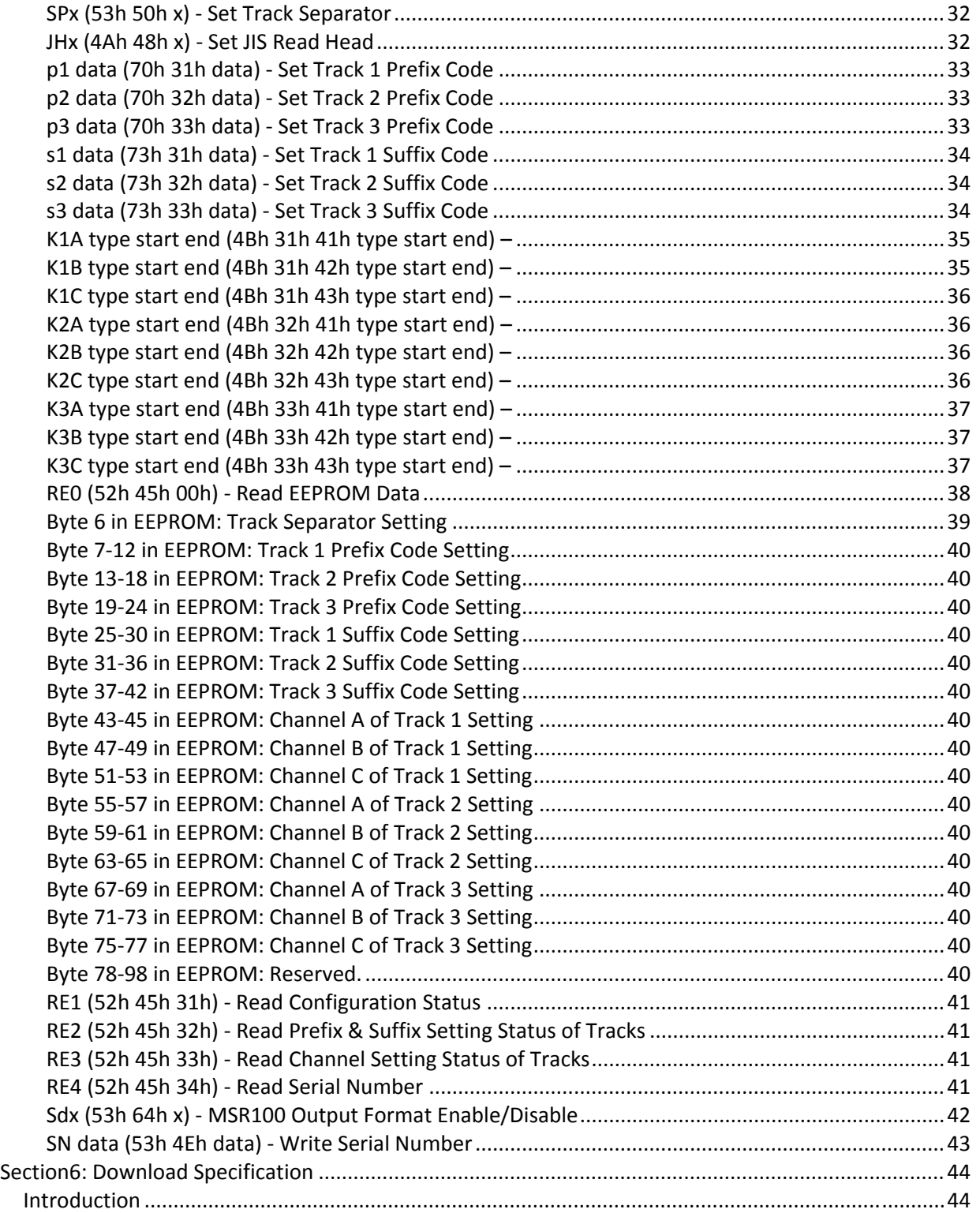

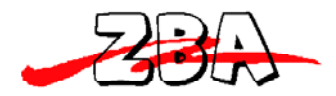

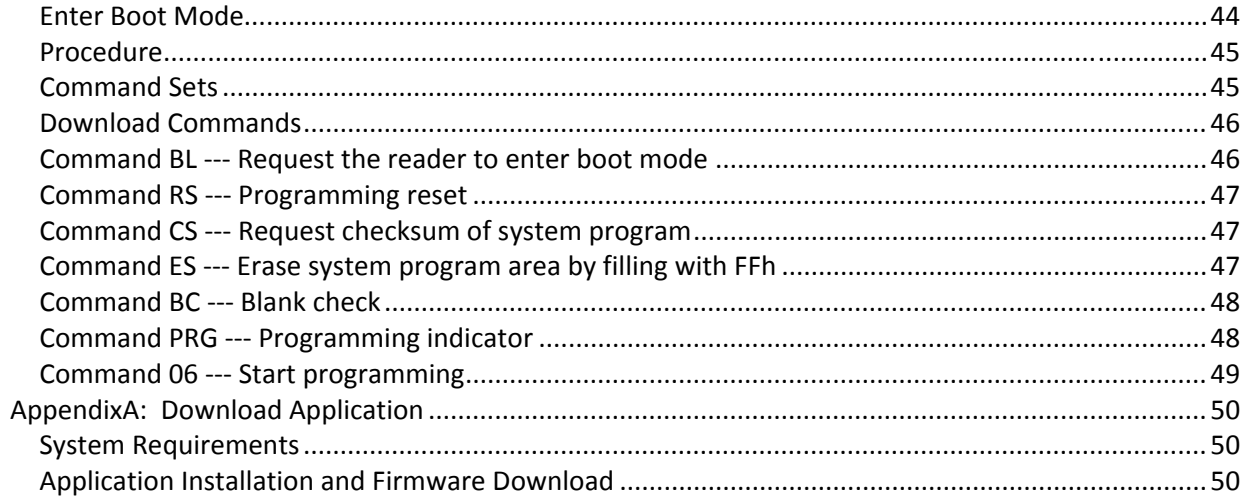

revision date: 12/22/09

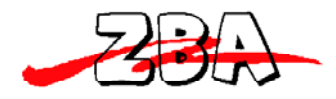

## **Section1: General Description**

This section presents general information about the basic characters of the ZADM120-RL.

#### *Features*

The ZADM120-RL provides the following features:

- Light weight: 210g (without adapter)
- Compact size:  $100L*34W*28H$  (mm)
- LED and Buzzer indicators indicate card status
- Low power consumption
- Single, dual, or triple track versions allow for reading all types of magnetic cards, including credit cards and drivers licenses.
- Firmware download (refer to Section 6)

## *Application*

This Magnetic Stripe Card Reader is design to read high or low coercive magnetic cards. It can decode/verify up to 3 tracks of data simultaneously. This product communicates with a host computer or other terminal using a standard RS-232 interface. Because of the transmitting protocol of ZADM120-RL is more precise, it is suitable for using in financial industry.

## $Function$

#### **1. Self Test**

Whenever the reader experiences a reset cycle, a self-test is performed. The reader will respond with ":" and the LED will turn green if the entire test is successful. Otherwise, the LED will turn orange and no response will be generated.

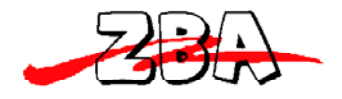

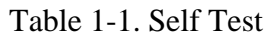

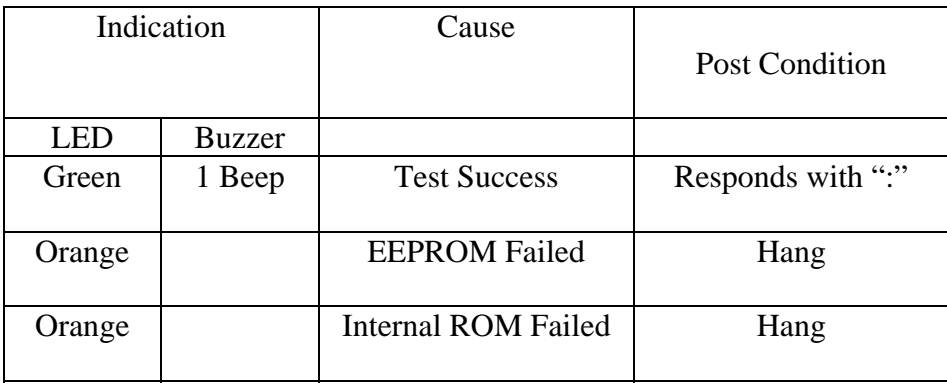

#### **2. Transmission Reset by Hardware**

When the reader cannot communicate with the host, user can set the switch S1-1 to the ON position and power on the reader. The reader will beep twice and respond the baud rate, parity, CTS and RTS default setting, but the data inside EEPROM will not be changed.

#### **3. Reading**

The reader can read magnetic data from any available track encoded per ISO 7810, 7811, AAMVA, CA old DMV, and JIS II. The host can request the read data from the reader with commands.

For details and examples of commands and responses, refer to Section 4.

## **4. Reading Customized Data**

The interface can read customized encoded magnetic data. Data integrity is not verified when reading customized data. Customized data is not formatted into ASCII characters prior to transmission to the host.

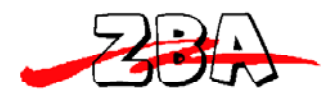

### **5. SelfArm Mode**

The default reader configuration is the "Self-Arm" mode, which allows the magstripe functions to run automatically, reporting magstripe activity to the host without instruction from the host.

In the Self-Arm mode, the reader also can accept commands from host. However, the reader can be configured to only "Host Polled" mode by disabling Self-Arm mode. The "Host Polled" mode allows the magstripe functions to run by commands.

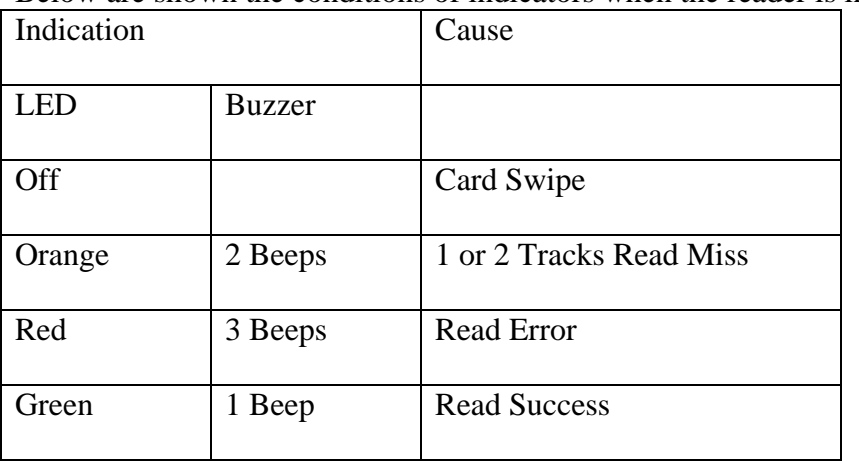

Below are shown the conditions of indicators when the reader is in Self-Arm mode.

When the reader is in the Self-Arm mode, the green LED indicates the reader is waiting for accepting card. While card is moving, the LED will turn off. When one or two tracks read miss, the LED shows orange for 1 second and the buzzer beeps twice.

If tracks read error, the LED turns red and beeps thrice. When the reader is in the Host Polled mode, the green LED keeps flashing.

NOTE: In Self-Arm mode, the card data will be sent out automatically after the card swiped. In this case, the hardware "handshake" ca not be supported even hardware "handshake" in configuration is set to "enable".

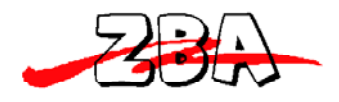

#### **6. Reader Copy**

This function can copy all setting data down from one reader to another reader with a DB9-M to DB9-M connector. See below for the connector pin and operating steps.

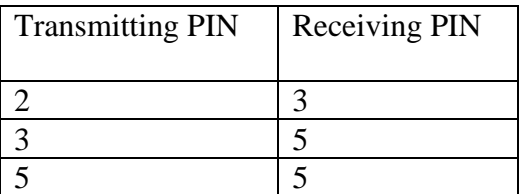

**Step1.** Switch S1-1 on and power on the source reader.

S**tep2**. Connect the source and target reader.

**Step3**. Switch S1-1 on and power on the target reader.

**Step4.** The target reader orange LED goes flashing and source reader LED goes red as soon as start copy.

**Step5**. When copy finished, the target reader LED remains orange still, and the source reader LED goes green and beeps three times. If user wants to copy another reader, repeat Step 2. **Step6**. Switch all readers S1-1 off.

### **7. Transmitting Data Block of Tracks**

Each track could divide into 1-3 channels (blocks) for transmission. For example, user could set "Channel A" of track1 format as: ISO standard card track1 15th-30th characters. If the set data is different from the data after swiping, the reader will transmit completed data without limitation. The commands of setting channels are shown in Section 5.

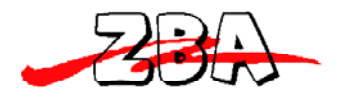

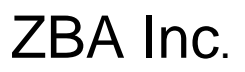

#### **8. Part Number Description**

The brief configuration of ZADM120-RL part number are shown below: ZADM120-RL-12 Dual track 1&2 ZADM120-RL-23 Dual track 2&3 ZADM120-RL-33 Triple track 1&2&3

NOTE: ZADM120-RLA for 90mm length Optional configuration is available.

## **Section2: Configurations**

This section shows the dimensions, accessories and setup for the ZADM120-RLx.

Dimensions of ZADM120-RL

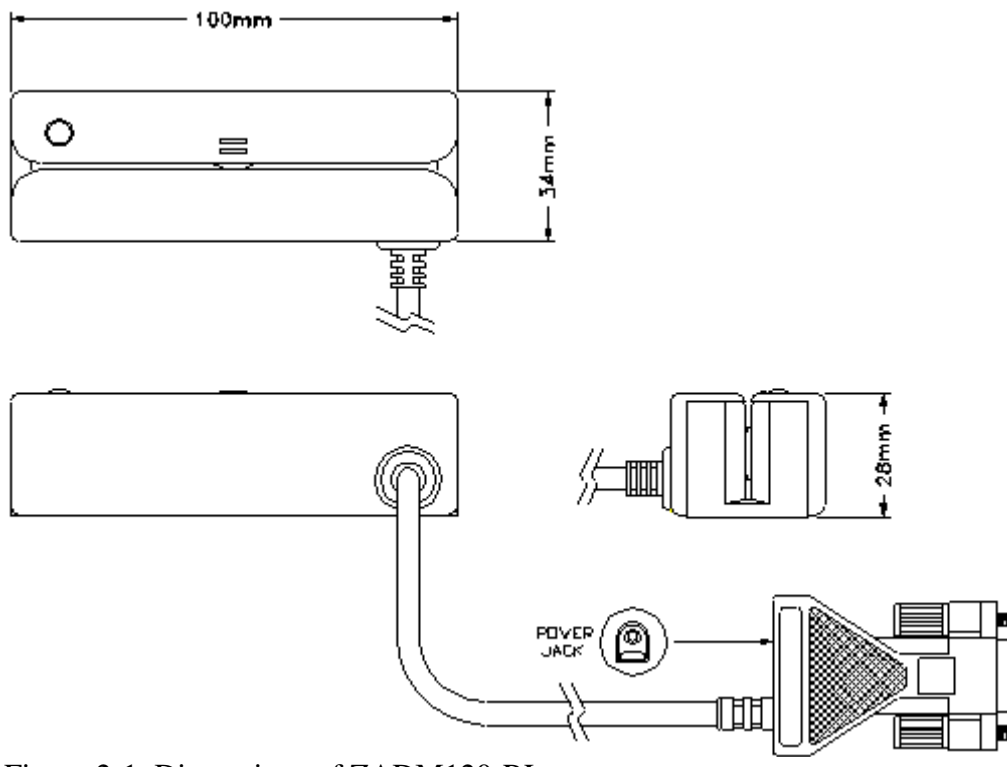

Figure 2-1. Dimensions of ZADM120-RL

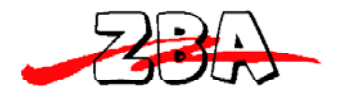

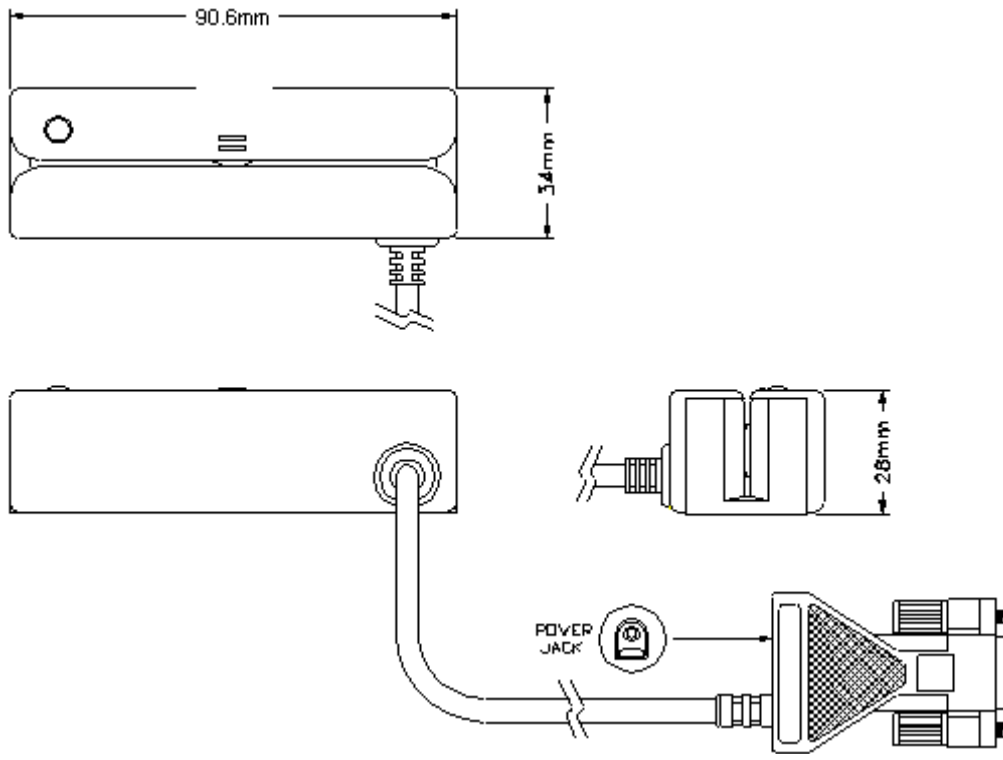

Figure 2-2. Dimensions of ZADM120-RLA

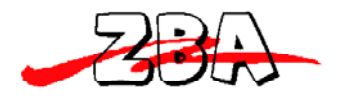

### *Accessories of ZADM120RL*

The following accessories should be supplied along with ZADM120-RL. Make sure all the following accessories are contained in your package.

- 1. Signal cable (DB9, 1.5M)
- 2. Adapter, AC 110V in / DC 5V, 300mA out
- 3. Programmer's manual or Simple manual
- 4. Download application

#### **Installation**

- 1. Power off your PC system.
- 2. Connect PC and ZADM120-RL as below.

3. Connect DB9 of signal cable to a free serial port and power-in barrel plug into DB9 connector of signal cable. Connect the connector to ZADM120-RL.

4. Plug in the power adapter to proper AC outlet, see instruction on adapter of the proper voltage, 110V power in.

5. Power on your PC system.

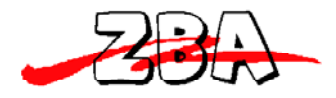

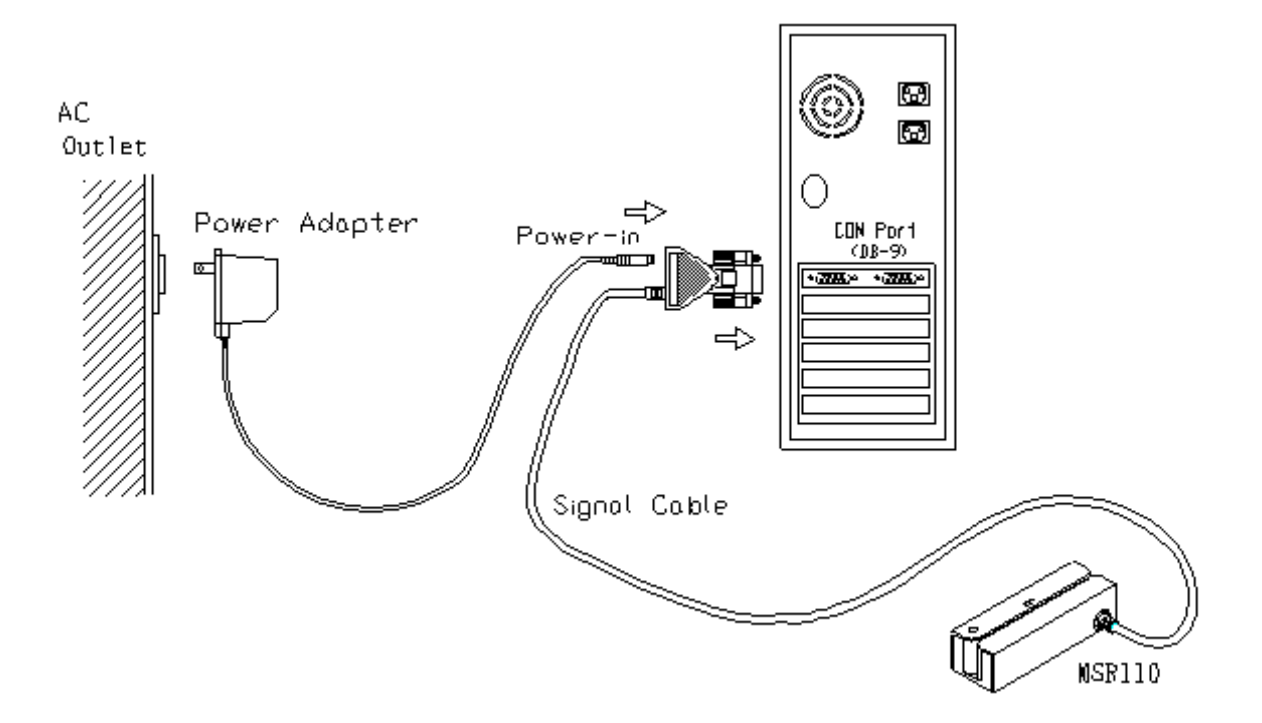

Figure 2-3. Installing ZADM120-RL

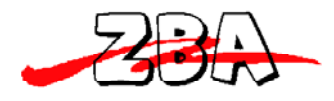

## **Section3: Technical Specifications**

#### *Card Specifications*

#### **Card Type**

ISO standard card CA old DMV AAMVA JIS II Read high or low coercive magnetic stripes (300-4000oe) Read triple track 7 BPC & 210 BPI cards

#### **Thickness = 0.76 mm +/-0.08 mm**

#### **Card Format**

Track 1 & 3: 210 bpi Track 2: 75/210 bpi JIS II: 210 bpi

 NOTE: The card data output sequence for Model J2 is ISO track 2 prior to JIS II. The card data output sequence for Model J3 is ISO track 1 & 2 prior to JIS II.

#### **Card Operation Speed**

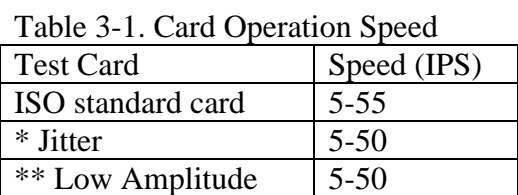

NOTE: \*Jitter card: Reliable reading of magnetic stripes encoded with bit cell length variations within +/-12% of normal as defined by ISO 7811.

\*\*Low amplitude: Reliable reading of magnetic stripes encoded at 60% or more of the encoding amplitude as defined by ISO 7811.

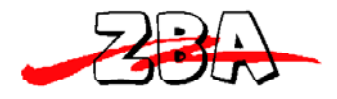

#### *Mechanical Specifications*

**Body Material** 

ABS 94V-0

#### **Dimension**

Length: 100mm (ZADM120-RLA for 90mm) Width: 34mm Height: 28mm

#### **Weight**

210g (without adapter)

#### **Magnetic Head Life**

500K swipes Min. 1M option

### **Electrical Specifications**

Power Required =  $5V$  DC  $+/- 10\%$ 

Power Consumption= 78mA Max. in normal condition

Communication= Standard RS232 signal levels (RS232 format TTL level option)

Ripple= 50mVp-p Max.

Dielectric Strength= 250VDC for 1 minute

Insulation Resistance= 10M Ohms min. at 250VDC

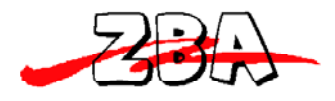

#### **Environmental Specifications**

Operating Temperature: -10 ~ 50. C

Storage Temperature: -30 ~ 70. C

Operating Humidity:  $10 \sim 85\%$  (non condensing)

Storage Humidity:  $10 \sim 90\%$  (non condensing)

## *Pin Assignment*

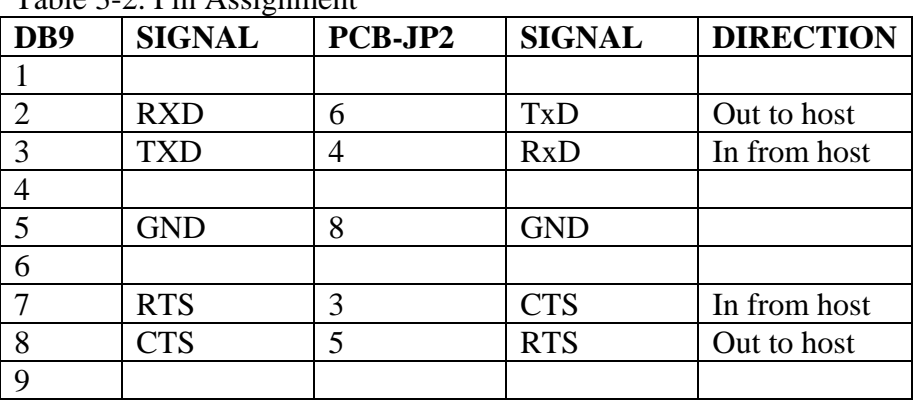

Table 3-2. Pin Assignment

NOTE: PCB-JP2-2: VCC IN (5V)

PCB-JP2-7: SHIELD

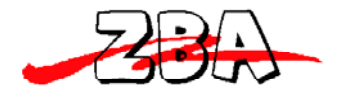

#### *Communication*

#### **Synchronization**

The interface receives and transmits serial asynchronous data at voltage levels compatible with the RS232 specification.

#### **Signal**

Logic  $1 = -3$  volts to 15 volts Logic  $0 = +3$  volts to  $+15$  volts

Baud Rate 9600 default (optional: 1200/2400/4800/19200)

#### **Transmission Protocol**

The user may select from three different protocols: Protocol 0, 1, and 2.

Upon reset, the reader sends the power-on response ":", depending upon the configuration setting. The reader then configures itself to the protocol of the first command from the host. From this point on, the protocol is unchangeable until a reset occurs.

#### **Protocol 0**

In Protocol 0, all characters are transmitted and received using exactly the characters listed in Section 4. There are no headers and Block Check Characters (BCC). Protocol 0 presumes no transmission errors. If the host detects an error, it may request a retransmission.

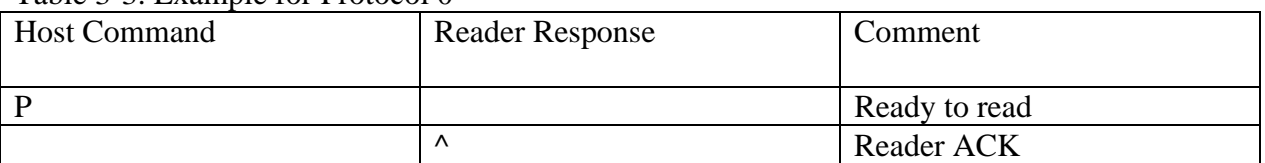

Table 3-3. Example for Protocol 0

#### **Protocol 1**

In Protocol 1, all messages are preceded by the ASCII character <STX> and terminated with the ASCII character  $\langle ETX \rangle$ , followed by a one byte  $\langle BCC \rangle$ .  $\langle BCC \rangle$  is an XOR of the 7 data bits, excluding parity, of each character in the entire message, including <STX>.

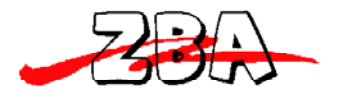

#### Format: <STX><MESSAGE><ETX><BCC>

Where STX=02Hex and ETX=03Hex.

Table 3-4. Example for Protocol 1

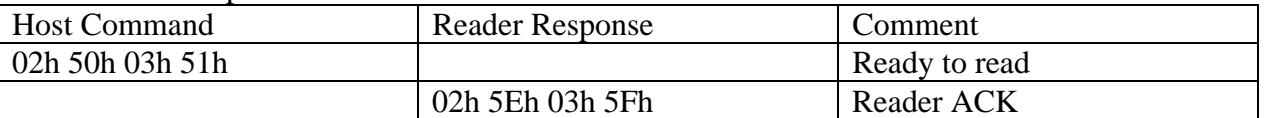

#### **Protocol 2**

In Protocol 2, all messages are preceded by the ASCII character <SOH>, followed by a one byte reader address, one byte character count and terminated with a one byte <BCC>.

The  $\langle BCC \rangle$  is an XOR of the characters (8 bits) in the entire message, including  $\langle SOH \rangle$ .

#### Format: **<SOH><ADDRESS><00Hex><COUNT><MESSAGE><BCC>**

#### or <**SOH><ADDRESS><00Hex><00Hex><MESSAGE><EOT><BCC>**

where SOH=01Hex and EOT=04Hex.

Table 3-5. Example for Protocol 2

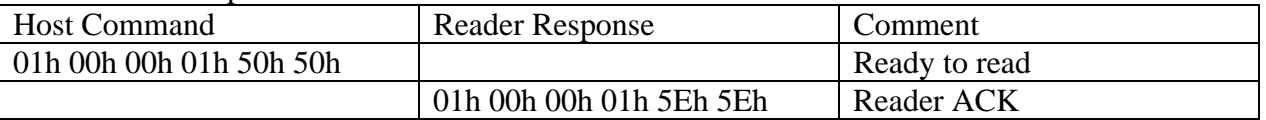

 The <ADDRESS> field is for a multi-reader system. This function is not currently supported. The recommended value for this field is NULL (00Hex), however, any value will work.

If the value of <COUNT> fields are zero, an <EOT>, followed by the <BCC>, completes the message. The reader may, at its option, use NULL for COUNT when transmitting.

 For Protocol 1 and 2, if the reader detects an error in an incoming transmission, it will respond with a "Communications Error" message. If the host detects a transmission error, it may request a retransmission. Both protocols enforce a 100mSec timeout between characters.

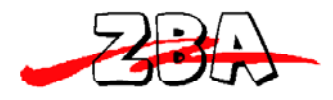

For all Protocols, the host may, at any time, stop/start the reader transmission by using software "handshake" (DC3/DC1) or hardware "handshake" (if enabled in EEPROM configuration) by controlling the CTS line.

 NOTE: In Self-Arm mode, the card data will be sent out automatically after the card swiped. In this case, the hardware "handshake" ca not be supported even hardware handshake in configuration is set to "enable".

#### *Transmission Format*

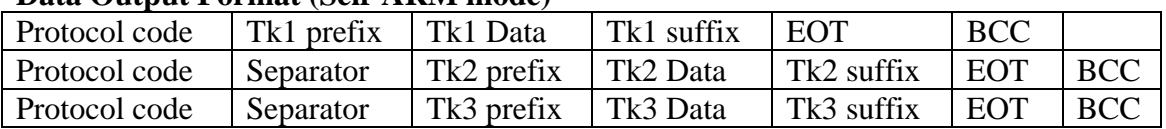

#### **Data Output Format (Self-ARM mode)**

#### **Read data for command**

Read Tk1 data for command

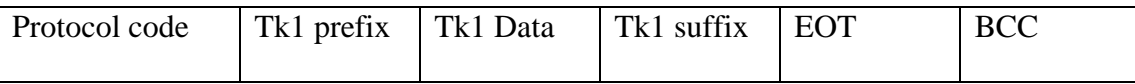

Read Tk2 data for command

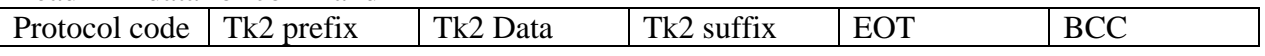

Read Tk3 data for command

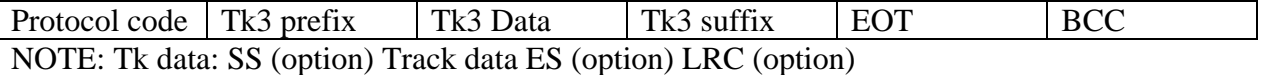

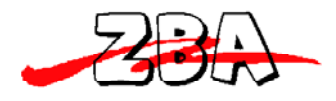

## **Section4: Commands and Responses**

This section describes the commands and responses available for the ZADM120-RL series.

Each item includes the ASCII, hexadecimal codes and comments paragraph. The comments paragraph provides an explanation of the command. The letter "x" indicates a variable and the letter 'h' is an abbreviation of 'hexadecimal'.

All readers are capable of communicating in 3 protocols: 0, 1 and 2. If protocol 0 is selected, all commands and responses are as listed in this section.

If protocol 1 is selected, the characters STX, ETX and BCC must be added to all transmissions. If protocol 2 is selected, the characters SOH, ADDRESS, COUNT and BCC must be added to all transmissions.

### *Command Host to Reader*

#### **P (50h) Ready to Read**

Comments :

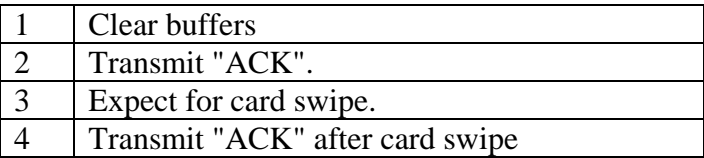

After an "Ready to Read" command is received and acknowledged, the only valid commands that will be accepted for execution are: "Abort" <ESC>, "Status" <\$> and LED control commands.

When the reader is ready for "Read on Insert", the "ACK" after card swipe will be transmitted after the rear sensor is activated. For read on reverse swipe, the "ACK" after card swipe will be transmitted after the front sensor is de-activated.

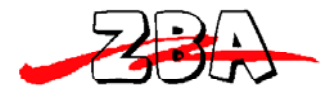

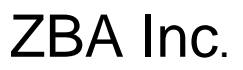

### **p (70h) Ready to Read**

#### Comments:

Same as 'P' command, except an extra response "(" is reported when a media is detected through the read head. A ")" response is reported when media detect goes inactive, and response ">" when no magstripe.

### **Q (51h) Transmit Standard Data, Track 1**

#### **R (52h) Transmit Standard Data, Track 2**

### **S (53h) Transmit Standard Data, Track 3**

Comments :

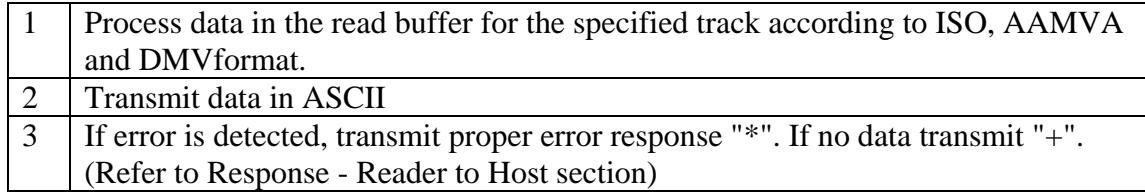

### **U (55h) Transmit Customized Data, Track 1**

### **V (56h) Transmit Customized Data, Track 2**

### **W (57h) Transmit Customized Data, Track 3**

Comments :

.

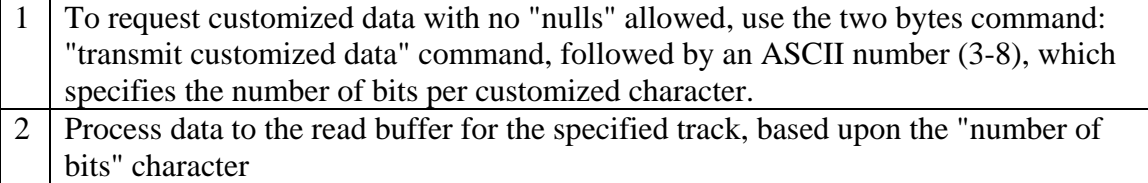

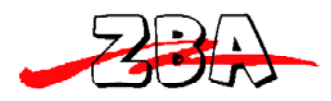

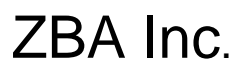

### **u (75h) Transmit Reverse Customized Data, Track 1**

#### **v (76h) Transmit Reverse Customized Data, Track 2**

#### **w (77h) - Transmit Reverse Customized Data, Track 3**

Comments :

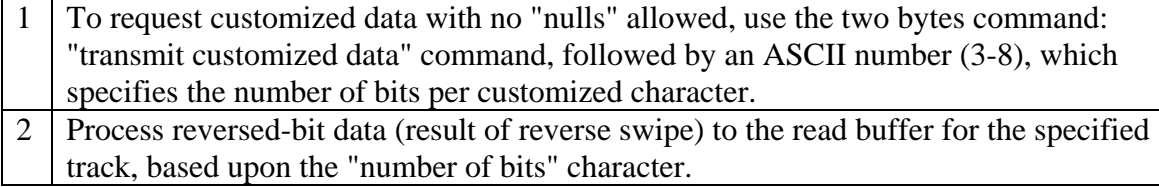

### **% (25h) Retransmit**

Comments :

Request to retransmit the previous valid command except "P" and "p" commands. NOTE: Z (or z) command will not be retransmitted.

### **# (23h) Configuration Request**

Comments :

Transmit a byte, which represents configuration of the interface as follows:

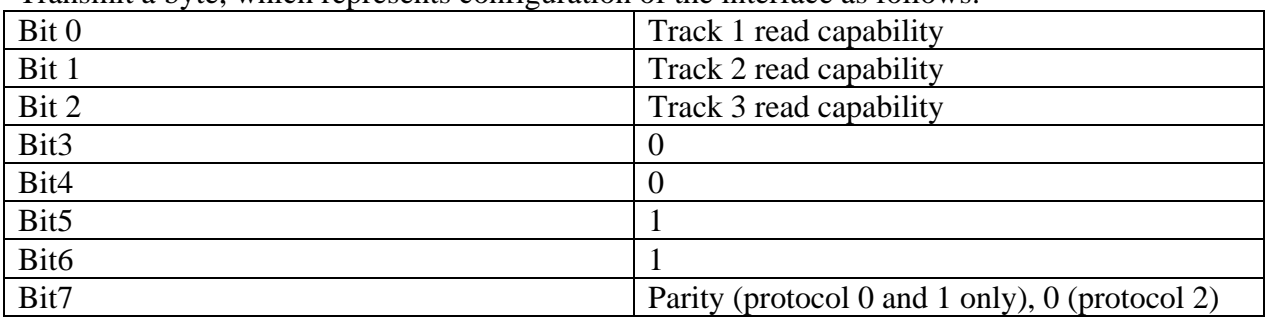

Where "1" bit means "capable of…." and "0" bit means "not capable of…".

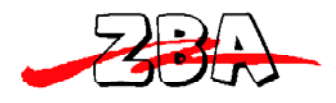

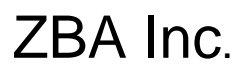

**L (4Ch) Green LED On** 

**l (6Ch) Green LED Off** 

**M (4Dh) Red LED On** 

#### **m (6Dh) Red LED Off**

Comments

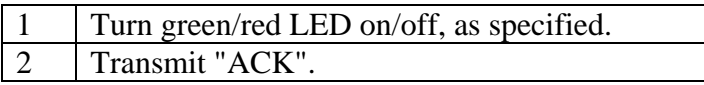

#### **(28h) Green LED Flash**

#### **(29h) Red LED Flash**

Comments:

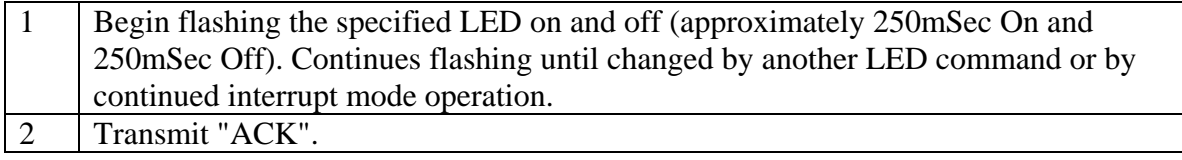

### **Z (5Ah) One Long Beep**

### **z (7Ah) One Short Beep**

Comments :

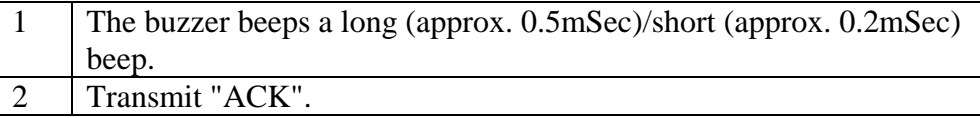

### **DC3 (13h) Pause Transmit**

Comments Stop transmitting data.

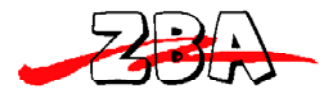

## **DC1 (11h) Resume Transmit**

**Comments** Resume transmission of data.

## **T (54h) Card Type Report**

Comments

Transmit a byte, which represents the swiping card type.

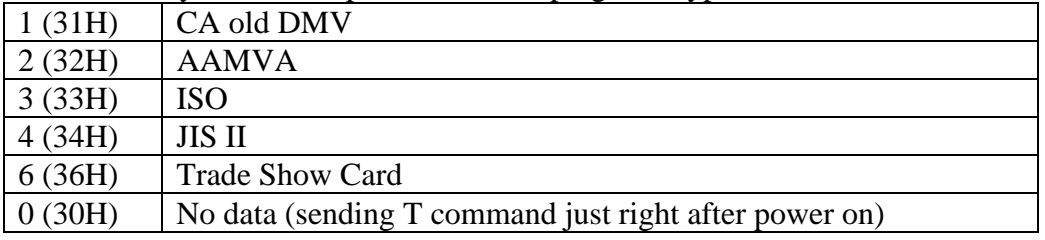

### **ESC (1Bh) Abort**

**Comments** 

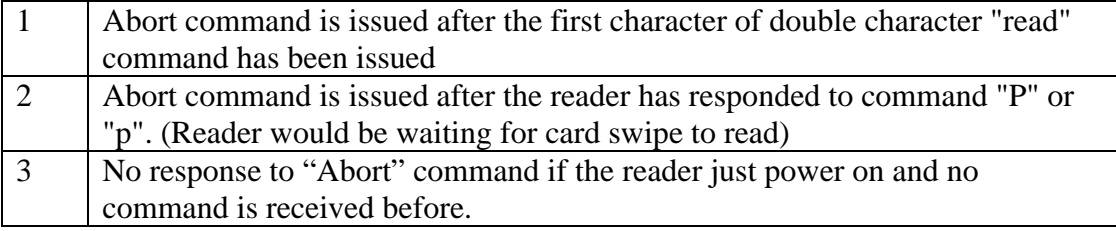

### **9 (39h) Version Report**

**Comments** 

Transmit a string that includes the version number (8-digit) and its date (mmddyy).

#### **DEL (7Fh) Warm Reset**

Comments

Abort all current actions and cause the device to execute all initialization functions (device will respond exactly as it would for a "power on" cycle).

NOTE: This command byte is not recognized as a command within data strings.

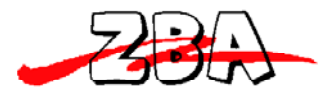

## **\$ (24h) Reader Status Request**

Comments

Transmit one byte representing the reader status as follows:

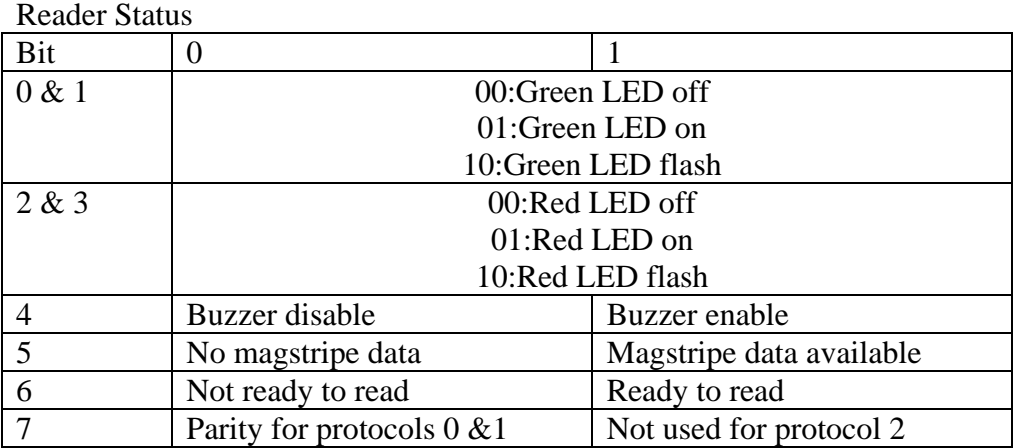

### *Response Reader to Host*

## **^ (5Eh) ACK**

Comments

Last command has been completed without an error condition, and ready for the next command.

#### **+ (2Bh) No Data**

Comments

If host gets the response from reader, it may mean one of following:

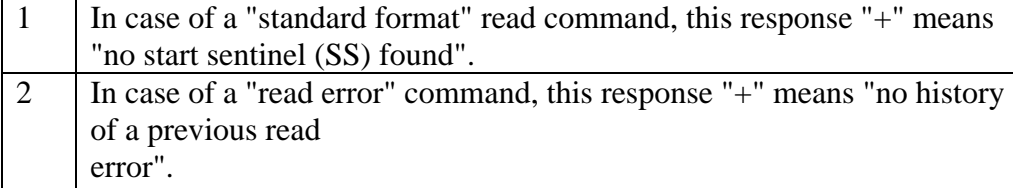

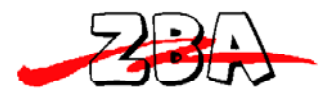

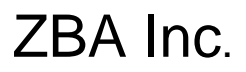

#### **\* (2Ah) Error**

**Comments** 

If host gets the response from reader, it may mean one of following:

1 No end sentinel (ES).

2 **Parity error.** 

3 | LRC error.

### **? (3Fh) Communication Error**

Comments

If host gets the response from reader, it may mean one of following:

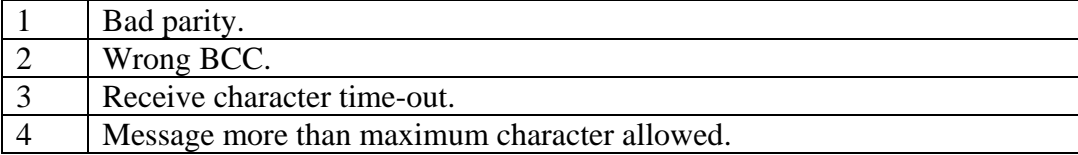

## **! (21h) Invalid Command**

Comments

Command issued by the host was not recognized or will not accept.

### **: (3Ah) Power On Report**

Comments The interface has completed its initialization cycle.

### **~ (7Eh) Cannot Execute**

Comments Read or encode command cannot be executed due to lack of hardware in the device.

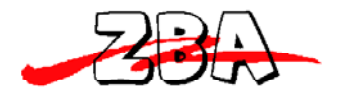

## **Section5: Configuration Commands**

This section describes the internal configuration commands available for the ZADM120-RL.

Each item provides the ASCII, hexadecimal code and an explanation of the command. The letter "x" indicates a variable and the letter "h" is an abbreviation of "hexadecimal".

#### *Command Format*

#### <**09Hex><ADDRESS><command counter Hex><COMMAND><BCC>**  NOTE: Command Length is in hex value.

#### **BRx (42h 52h x) Set Baud Rate**

x is an ASCII number (0-4)

Table 5-1. Baud Rate Setting

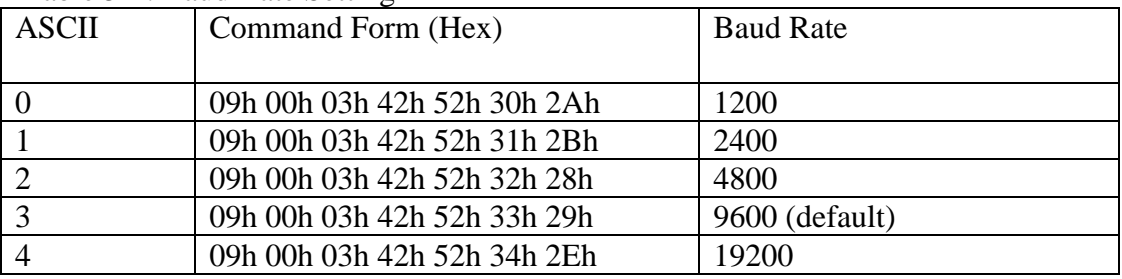

#### **PTx (50h 54h x) Set Bit & Parity**

x is an ASCII number (0-4)

Table 5-2. Bit & Parity Setting

| <b>ASCII</b> | Command Form (Hex)                              | Bit & Parity |
|--------------|-------------------------------------------------|--------------|
|              | 09h 00h 03h 50h 54h 30h 3Eh   7 EVEN            |              |
|              | 09h 00h 03h 50h 54h 31h 3Fh 7 ODD               |              |
|              | 09h 00h 03h 50h 54h 32h 3Ch   7 MARK (logic 1)  |              |
|              | 09h 00h 03h 50h 54h 33h 3Dh   7 SPACE (logic 0) |              |
|              | 09h 00h 03h 50h 54h 34h 3Ah   8 NONE (default)  |              |

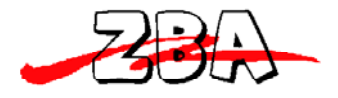

### **ESx (45h 53h x) ES & SS Send Enable/Disable**

 $x = E$  (45h enable) or D (44h disable)

Table 5-3. ES & SS Send Enable/Disable

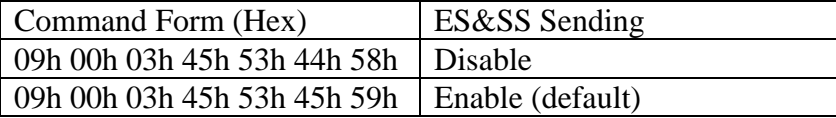

### **LCx (4Ch 43h x) LRC Send Enable/Disable**

 $x = E(45h$  enable) or  $D(44h$  disable)

Table 5-4. LRC Send Enable/Disable

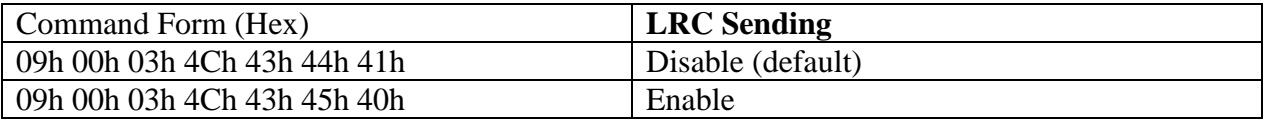

#### **PCx (50h 43h x) Set Protocol of Power On Report**

x is an ASCII number (1-3)

Table 5-5. Protocol Setting

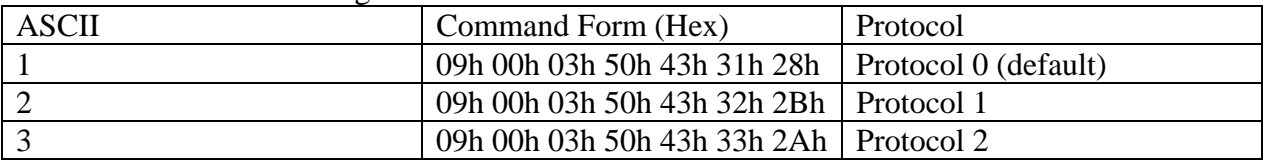

### **RTx (52h 54h x) RTS Enable/Disable**

 $x = E(45h$  enable) or  $D(44h$  disable)

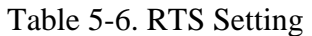

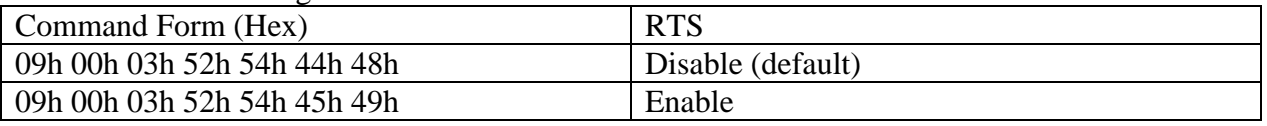

NOTE: We shall enable RTS first, then CTS; and disable CTS prior to RTS. Neither enable nor disable needs to do power reset or warm start.

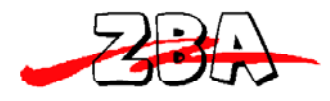

### **CTx (43h 54h x) CTS Enable/Disable**

 $x = E(45h$  enable) or  $D(44h$  disable)

Table 5-7. CTS Setting

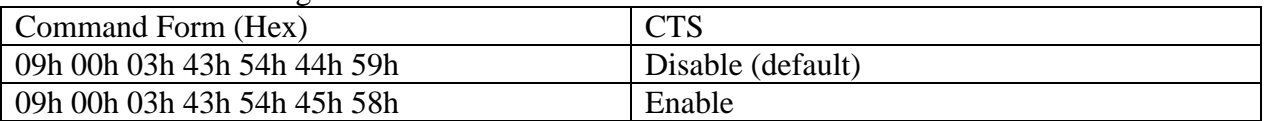

#### **BZx (42h 5Ah x) Buzzer Enable/Disable**

 $x = E(45h$  enable) or  $D(44h$  disable)

 NOTE: No matter buzzer is enable or not, the reader still can accept Z or z commands to let it beep.

Table 5-8. Buzzer Setting

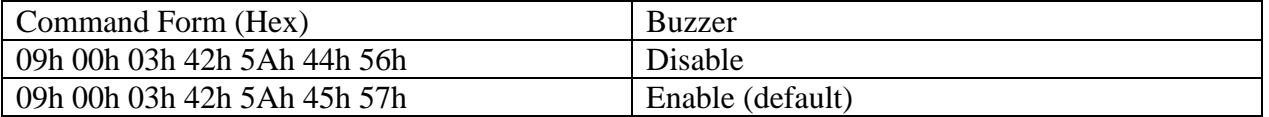

### **TKx (54h 4Bh x) Set Transmitting Data Tracks**

x is an ASCII number (1-7)

Table 5-9. Transmit Tracks Setting

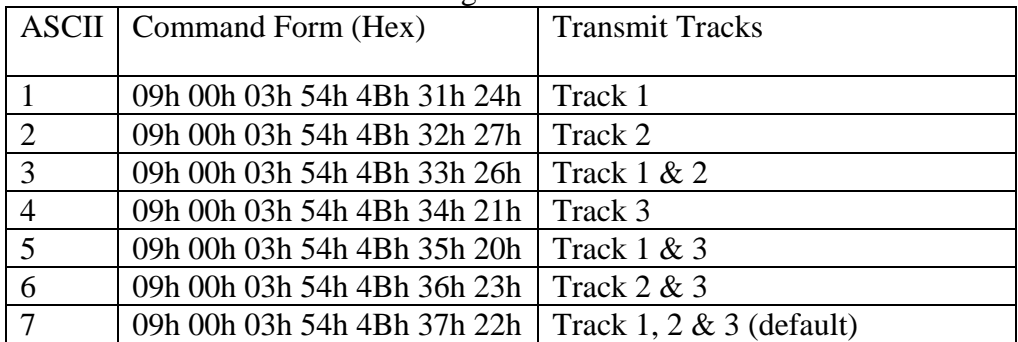

#### **AAx (41h 41h x) - Set Address**

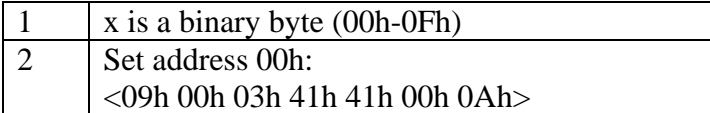

ZBA, Inc. The revision date: 12/22/09

94 Old Camplain Road Hillsborough, NJ 08844 Ph: 908‐359‐2070 Fax: 908‐595‐0909 Web: http://www.zbausa.com/

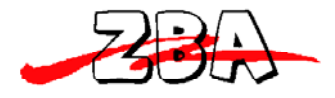

#### **SAx (53h 41h x) SelfArm Mode Enable/Disable**

 $x = E(45h$  enable) or  $D(44h$  disable)

Table 5-10. Self-Arm mode setting

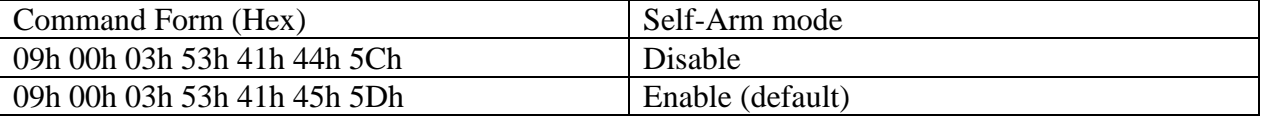

#### **SPx (53h 50h x) Set Track Separator**

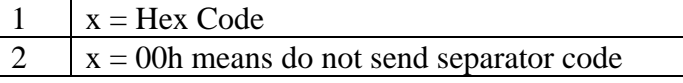

Table 5‐11. Track Separator Setting

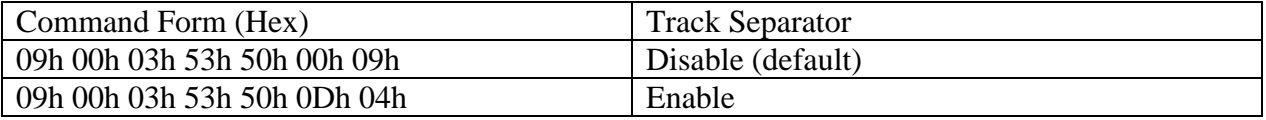

### **JHx (4Ah 48h x) Set JIS Read Head**

 $x = E(45h$  enable) or  $D(44h$  disable)

Table 5-12. JIS Read Head Setting

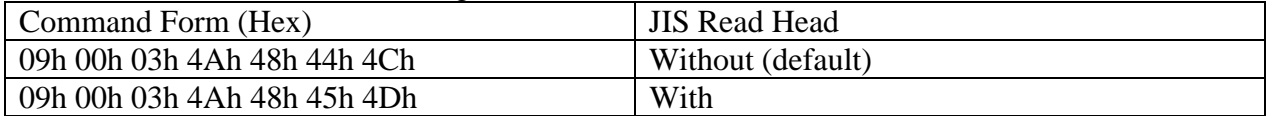

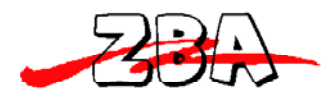

#### **p1 data (70h 31h data) Set Track 1 Prefix Code**

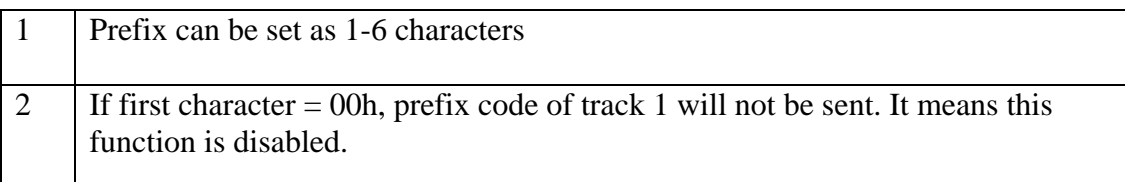

Table 5-13. Set Track 1 Prefix Code

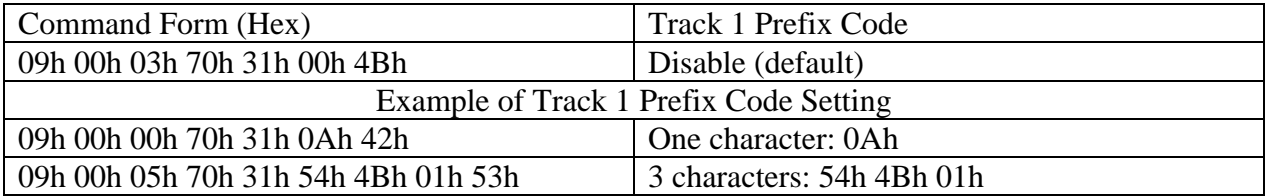

#### **p2 data (70h 32h data) Set Track 2 Prefix Code**

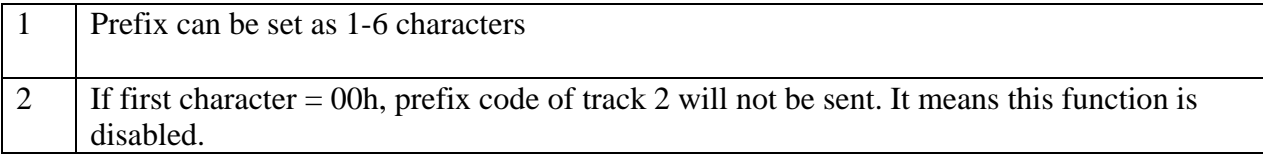

#### Table 5-14. Set Track 2 Prefix Code

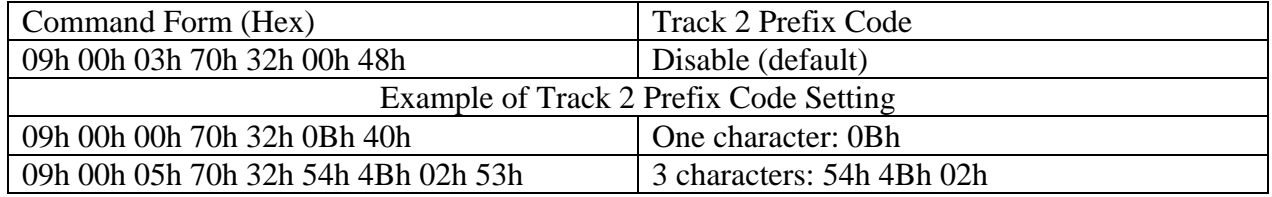

### **p3 data (70h 33h data) Set Track 3 Prefix Code**

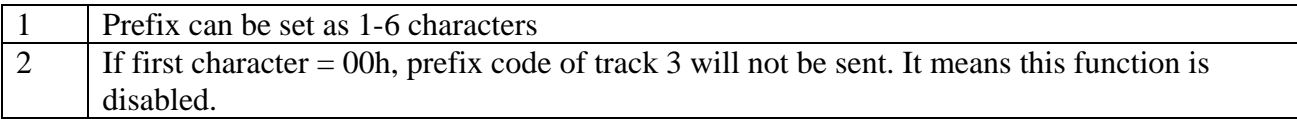

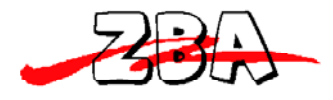

Table 5-15. Set Track 3 Prefix Code

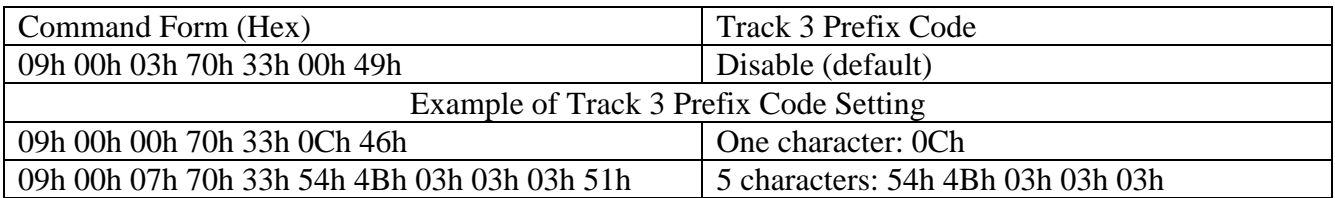

#### **s1 data (73h 31h data) Set Track 1 Suffix Code**

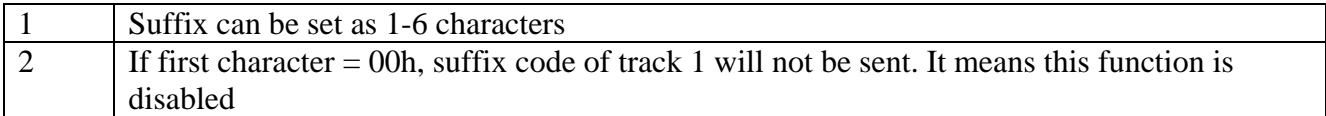

#### Table 5-16. Set Track 1 Suffix Code

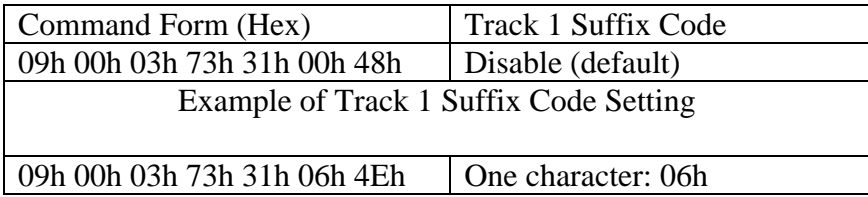

## **s2 data (73h 32h data) Set Track 2 Suffix Code**

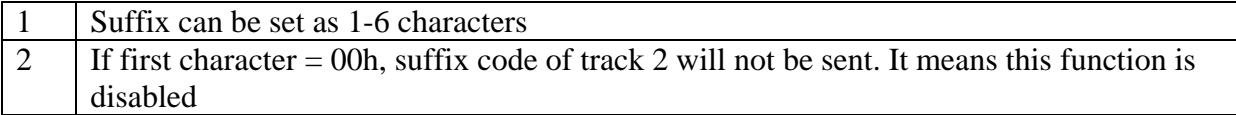

Table 5-17. Set Track 2 Suffix Code

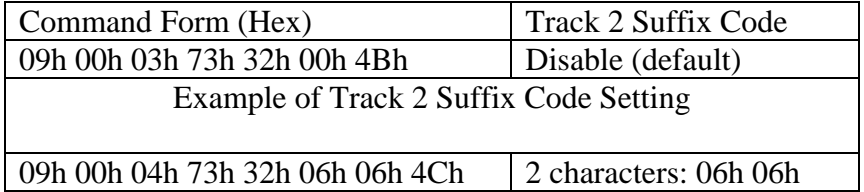

### **s3 data (73h 33h data) Set Track 3 Suffix Code**

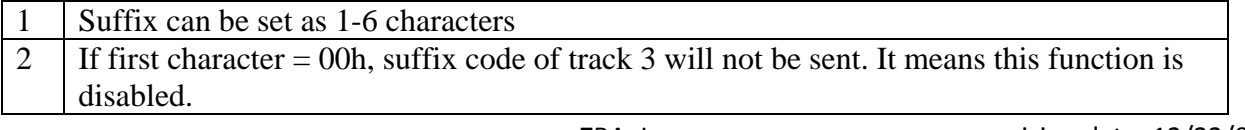

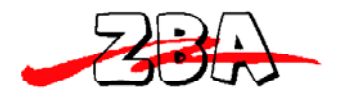

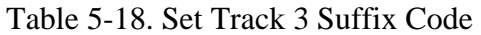

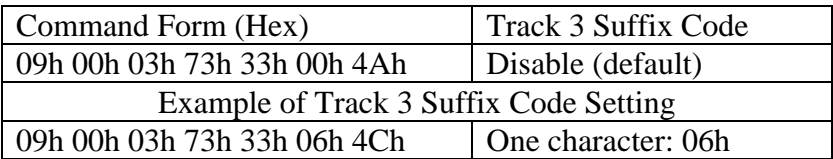

### **K1A type start end (4Bh 31h 41h type start end) –**

Set Transmitting Data Block =, Channel A of Track 1 where type means card type, start means start address of transmitting data, and end means end address of transmitting data.

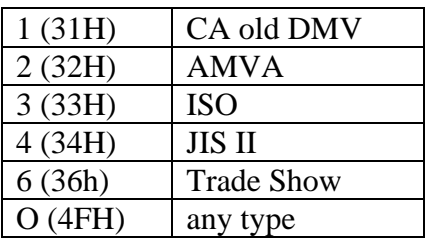

Table 5-19. Data Block Channel A, Tk1

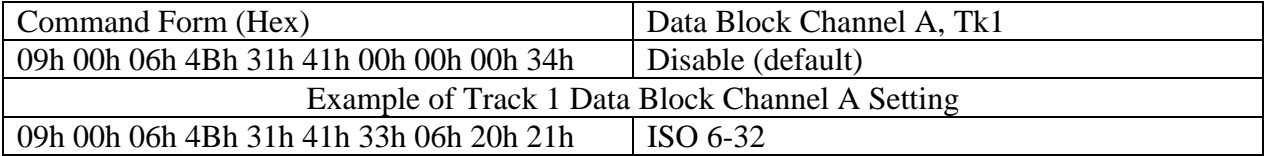

#### **K1B type start end (4Bh 31h 42h type start end) –**

Set Transmitting Data Block, Channel B of Track 1

Table 5-20. Data Block Channel B, Tk1

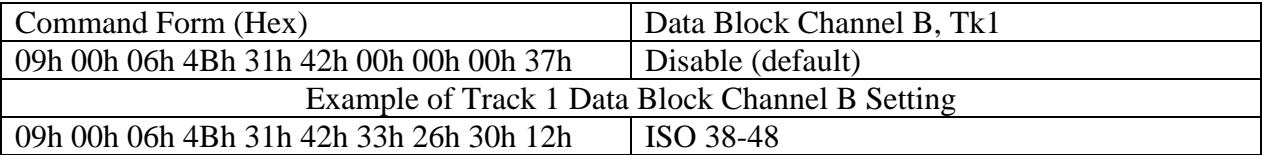

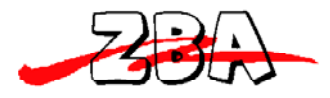

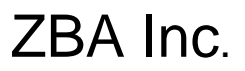

### **K1C type start end (4Bh 31h 43h type start end) –**

Set Transmitting Data Block, Channel C of Track 1

Table 5-21. Data Block Channel C, Tk1

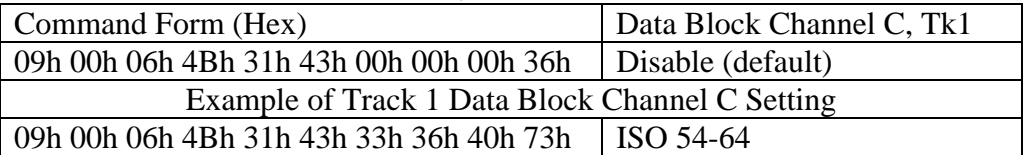

#### **K2A type start end (4Bh 32h 41h type start end) –**

Set Transmitting Data Block, Channel A of Track 2

Table 5-22. Data Block Channel A, Tk2

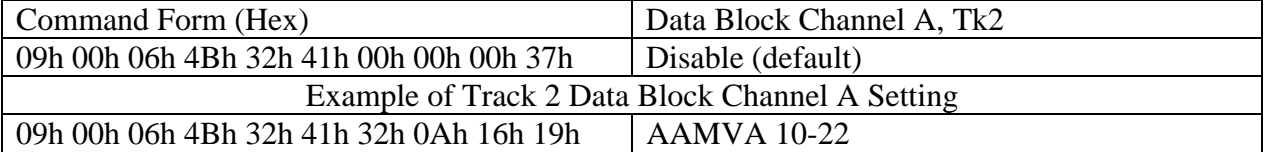

#### **K2B type start end (4Bh 32h 42h type start end) –**

Set Transmitting Data Block, Channel B of Track 2

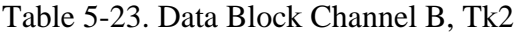

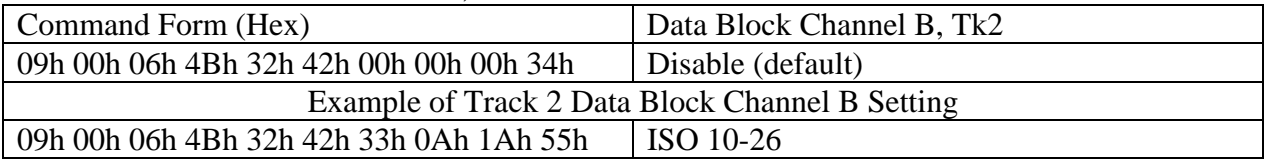

#### **K2C type start end (4Bh 32h 43h type start end) –**

Set Transmitting Data Block, Channel C of Track 2

Table 5-24. Data Block Channel C, Tk2

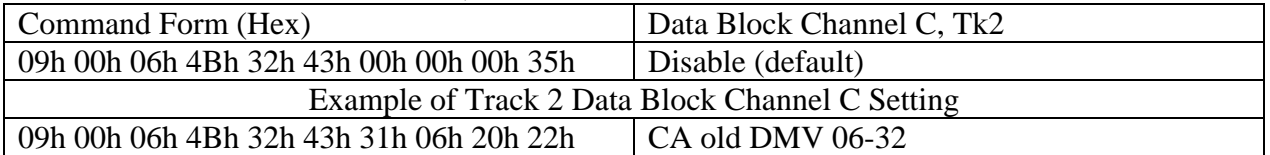

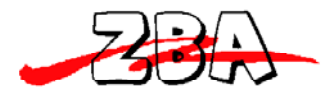

#### **K3A type start end (4Bh 33h 41h type start end) –**

Set Transmitting Data Block, Channel A of Track 3

Table 5-25. Data Block Channel A, Tk3

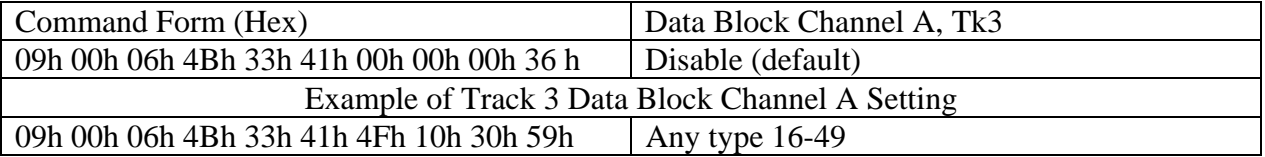

#### **K3B type start end (4Bh 33h 42h type start end) –**

Set Transmitting Data Block, Channel B of Track 3

Table 5-26. Data Block Channel B, Tk3

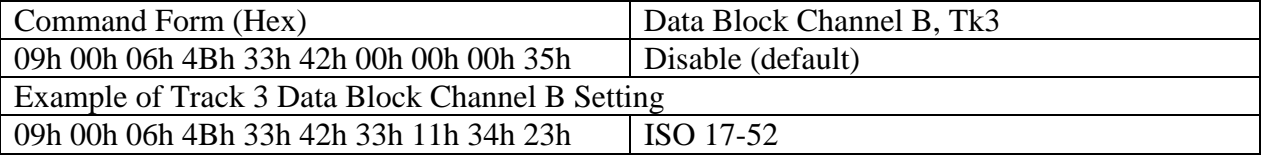

#### **K3C type start end (4Bh 33h 43h type start end) –**

Set Transmitting Data Block, Channel C of Track 3

Table 5-27. Data Block Channel C, Tk3

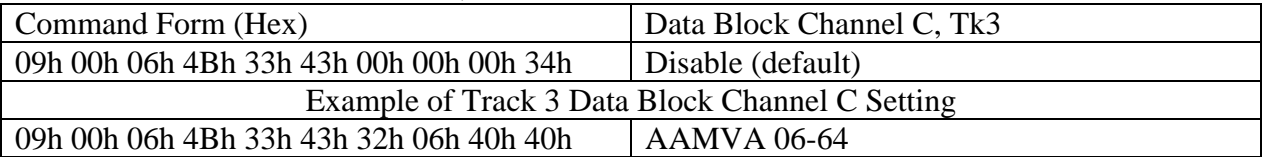

#### **DF0 (4**4**h 46h 00h) - Default Setting**

Command Form: **<09h 00h 03h 44h 46h 00h 08h>** 

Default settings are as follows:

1 9600 baud rate 2 8 bits non parity

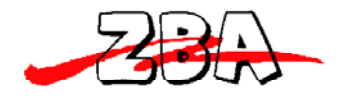

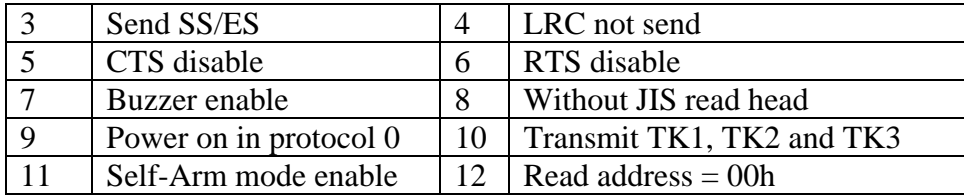

### **RE0 (52h 45h 00h) Read EEPROM Data**

#### Command Form: **<09h 00h 03h 52h 45h 00h 1Dh>**

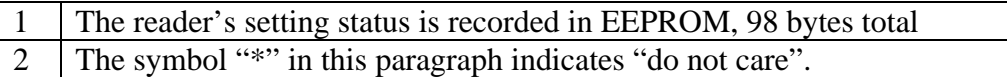

Byte1 and 2 in EEPROM are 00h, 13h separately. They are identical characters.

Byte 3 in EEPROM

Table 5-28. Byte 3 of EEPROM Status

| Bit 7    | <b>SS&amp;ES</b> | Bit            | <b>LRC</b>    | <b>Bit</b>     | Bit            | Bit            | Bit $\&$           | Bit            | Bit      | <b>Bit</b>     | Baud          |
|----------|------------------|----------------|---------------|----------------|----------------|----------------|--------------------|----------------|----------|----------------|---------------|
|          | <b>Status</b>    | 6              | <b>Status</b> | 5              | $\overline{4}$ | 3              | Parity             | $\overline{2}$ |          | $\overline{0}$ | Rate          |
|          |                  |                |               |                |                |                |                    |                |          |                | <b>Status</b> |
| $\theta$ | <b>Not</b>       | $\overline{0}$ | Send          | $\overline{0}$ | $\overline{0}$ | $\overline{0}$ | 7 even             | $\overline{0}$ | $\theta$ | $\overline{0}$ | 1200          |
|          | Send             |                |               |                |                |                |                    |                |          |                |               |
|          |                  |                |               |                |                |                |                    |                |          |                |               |
|          | Send             |                | <b>Not</b>    | $\overline{0}$ | $\overline{0}$ |                | 7 odd              | $\overline{0}$ | $\theta$ |                | 2400          |
|          |                  |                | send          |                |                |                |                    |                |          |                |               |
| $\ast$   | $\ast$           | $\ast$         | $\ast$        | $\theta$       |                | $\theta$       | 7mark              | $\overline{0}$ |          | $\overline{0}$ | 4800          |
| $\ast$   | $\ast$           | $\ast$         | $\ast$        | $\overline{0}$ |                |                | 7 <sub>space</sub> | $\overline{0}$ |          |                | 9600          |
| $\ast$   | $\ast$           | $\ast$         | $\ast$        |                | $\overline{0}$ | $\overline{0}$ | 8 none             |                | $\theta$ | $\overline{0}$ | 19200         |

#### Byte 4 in EEPROM

#### Table 5-29. Byte 4 of EEPROM Status

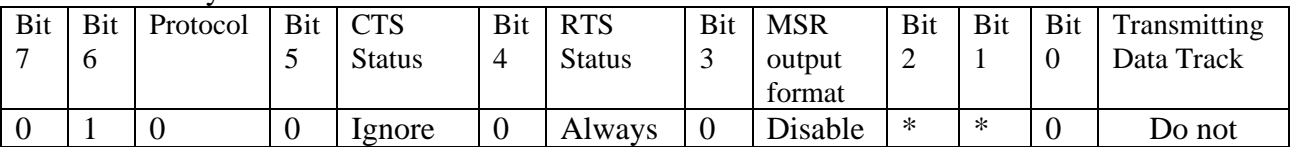

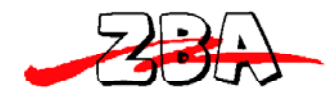

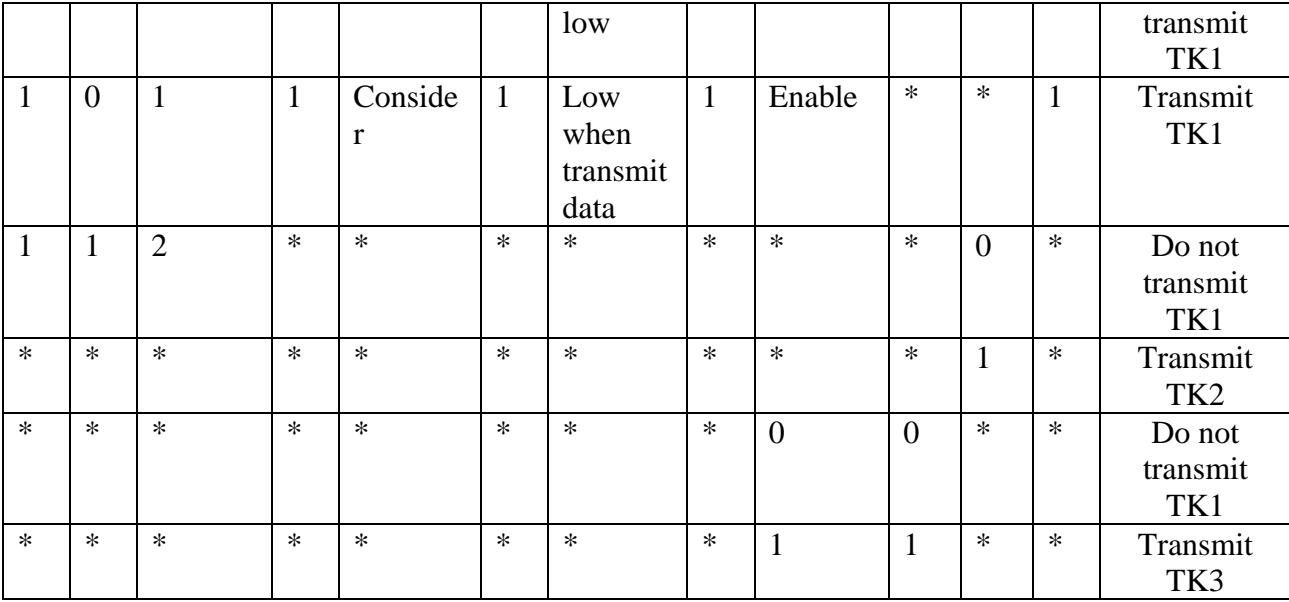

NOTE: If never set "PC" command then bit 6 and bit 7 are 00, it means protocol 0.

Byte 5 in EEPROM

Table 5-30. Byte 5 of EEPROM Status

| Bit 7  | Bit    | Bit    | Bit    | Address | <b>Bit</b> | <b>JIS</b> | Bit              | Self-   | <b>Bit</b> | Bit      | <b>Buzzer</b> |
|--------|--------|--------|--------|---------|------------|------------|------------------|---------|------------|----------|---------------|
|        | 6      | J      | 4      | (Hex)   | 3          | Read       |                  | Arm     |            | 0        |               |
|        |        |        |        | code)   |            | Head       | 2                | mode    |            |          |               |
| $\ast$ | $\ast$ | $\ast$ | $\ast$ | $\ast$  | 0          | without    | $\boldsymbol{0}$ | Disable | ∗          | $\theta$ | Disable       |
| $\ast$ | $\ast$ | $\ast$ | $\ast$ | $\ast$  |            | with       |                  | Enable  | $\ast$     |          | Enable        |
| $\ast$ | $\ast$ | $\ast$ | $\ast$ | $\ast$  | $\ast$     | $\ast$     |                  | $\ast$  | $\ast$     | $\ast$   | $\ast$        |
| $\ast$ | $\ast$ | $\ast$ | $\ast$ | $\ast$  | $\ast$     | $\ast$     | $\ast$           | $\ast$  | $\ast$     | $\ast$   | $\ast$        |
| $\ast$ | $\ast$ | $\ast$ | $\ast$ | $\ast$  | $\ast$     | $\ast$     | $\ast$           | $\ast$  | $\ast$     | ∗        | $\ast$        |
| $\ast$ | $\ast$ | $\ast$ | $\ast$ | $\ast$  | $\ast$     | $\ast$     | $\ast$           | $\ast$  | $\ast$     | ∗        | $\ast$        |

### **Byte 6 in EEPROM: Track Separator Setting**

Hex code "00h" means do not transmit this byte.

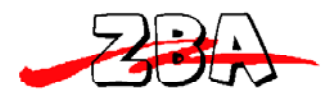

**Byte 712 in EEPROM: Track 1 Prefix Code Setting Byte 1318 in EEPROM: Track 2 Prefix Code Setting Byte 1924 in EEPROM: Track 3 Prefix Code Setting Byte 2530 in EEPROM: Track 1 Suffix Code Setting Byte 3136 in EEPROM: Track 2 Suffix Code Setting Byte 3742 in EEPROM: Track 3 Suffix Code Setting**  NOTE: Each byte in byte 7-42 is Hex code. When one of the byte is "00h" the device does not transmit data from this byte to the end byte of the block.

**Byte 4345 in EEPROM: Channel A of Track 1 Setting** 

**Byte 4749 in EEPROM: Channel B of Track 1 Setting** 

**Byte 5153 in EEPROM: Channel C of Track 1 Setting** 

**Byte 5557 in EEPROM: Channel A of Track 2 Setting** 

**Byte 5961 in EEPROM: Channel B of Track 2 Setting** 

**Byte 6365 in EEPROM: Channel C of Track 2 Setting** 

**Byte 6769 in EEPROM: Channel A of Track 3 Setting** 

**Byte 7173 in EEPROM: Channel B of Track 3 Setting** 

**Byte 7577 in EEPROM: Channel C of Track 3 Setting** 

### **Byte 7898 in EEPROM: Reserved.**

**NOTE1**: Each byte in byte 43-77 is Hex code. The first byte of each block represents card type. The second byte of each block represents the start address of transmitting data. The third byte of each block represents the end address of transmitting data.

 **NOTE2**: Byte 46, 50, 54, 58, 62, 66, 70, 74 are not used.

ZBA, Inc. 2DBA, Inc. 94 Old Camplain Road Hillsborough, NJ 08844 Ph: 908‐359‐2070 Fax: 908‐595‐0909 Web: http://www.zbausa.com/

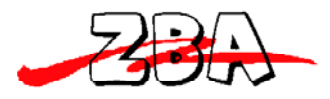

#### **RE1 (52h 45h 31h) Read Configuration Status**

Command Form: **<09h 00h 03h 52h 45h 31h 2Ch>**

This is used to send byte 3-6 data of EEPROM to host.

#### **RE2 (52h 45h 32h) Read Prefix & Suffix Setting Status of Tracks**

Command Form: **<09h 00h 03h 52h 45h 32h 2Fh >**

This is used to send byte 7-42 data of EEPROM to host.

#### **RE3 (52h 45h 33h) Read Channel Setting Status of Tracks**

#### Command Form: **<09h 00h 03h 52h 45h 33h 2Eh>**

This is used to send byte 43-77 data of EEPROM to host.

NOTE: In the case of RE1, RE2, RE3 command, the device transforms the EEPROM data from hexadecimal code into ASCII code, and send it out. For example, if the EEPROM data is "2Ah" the host will receive "32h 41h". Hence, executing these 3 commands, the host will serially transform each 2 bits of received data into hexadecimal code.

### **RE4 (52h 45h 34h) Read Serial Number**

Command Form: <**09h 00h 03h 52h 45h 34h 29h>** 

This is used to send byte 100-107 data of EEPROM to host.

**NOTE**: In the case of RE4 command, the device transforms the EEPROM data from hexadecimal code into ASCII code per byte, and sends it out.

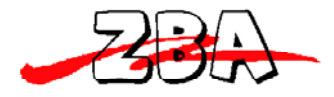

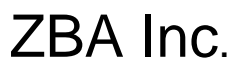

### **Sdx (53h 64h x) MSR100 Output Format Enable/Disable**

 $x = E$  (45h enable) or D (44h disable)

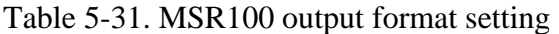

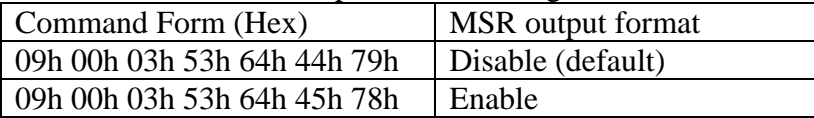

Note that this command is only effective in Self-Arm mode and protocol 0.

When MSR output format is enabled, the output data format is as below:

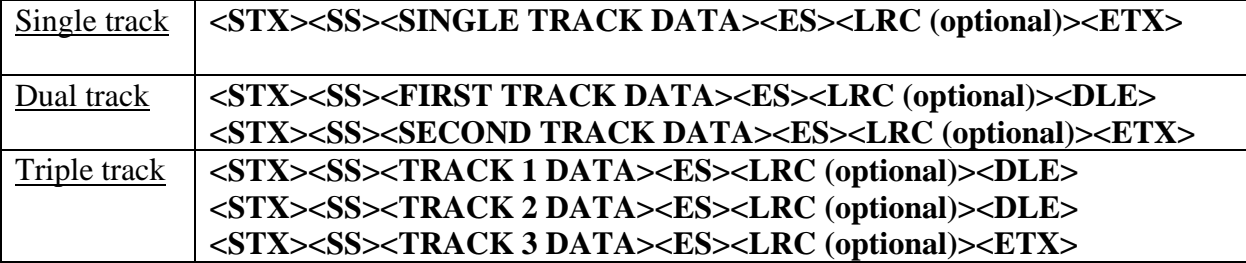

Remarks:

SS = START SENTINEL TRACK1= % (ISO, DMV & AAMVA) TRACK2= ; (ISO, DMV & AAMVA) TRACK3= ; (ISO) % (AAMVA) ! (CA old DMV) ES = END SENTINEL TRACK1,  $2 \& 3=$  ? (ISO, CA old DMV  $\&$  AAMVA)  $STX = START TEXT$ ,  $ETX = END TEXT$ ,  $DLE = DATA LINK ESCAPE$ ,  $LRC =$ CHECKSUM (optional).

When MSR output format is disabled, the output data format restores to previous setting.

NOTES:

1. Only following commands are valid while MSR100 output format is enabled: BRx, DF0, LCx, RTx, CTx, and BL. 2. Output nothing if read error or no data.

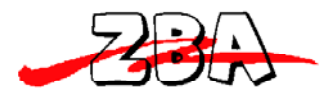

#### **SN data (53h 4Eh data) Write Serial Number**

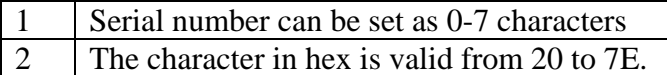

Table 5-32. Write serial number

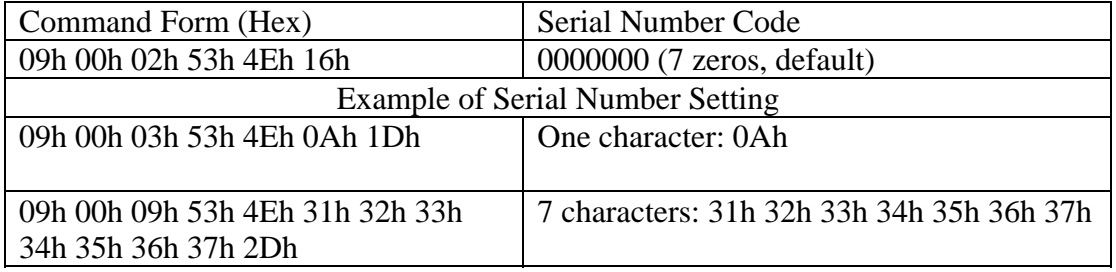

**NOTE:** Before sending SN command, if the LED is blinking, it may let LED keep either on or off still during the SN is in the process of writing.

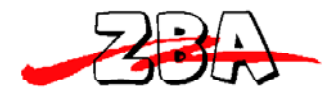

## **Section6: Download Specification**

#### *Introduction*

This section provides the information about firmware download via sending download commands from host to the reader. Except download commands, there are some system commands listed below can be used in boot mode for application purpose.

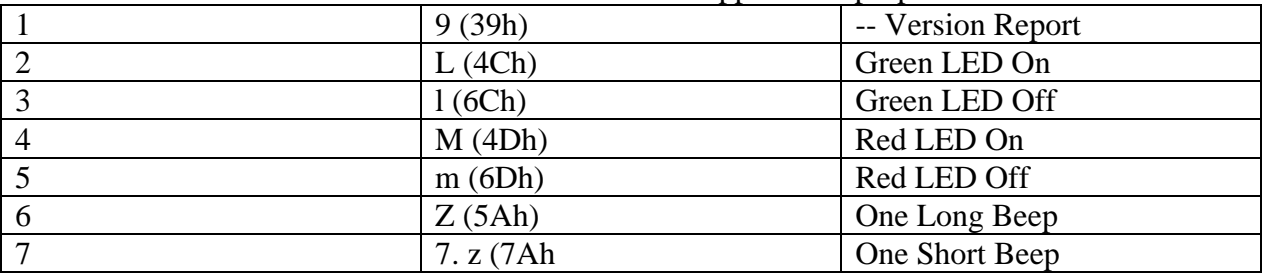

#### *Enter Boot Mode*

The reader can go into boot mode by receiving the specific command from host when the f/w download is needed.

Anytime, in case the reader goes abnormally, user can use another way to let reader go into boot mode and re-download firmware. Power off reader, set the switch S1-2 on, and then power on the reader to force reader into boot mode. As soon as f/w download done, user have to power off the reader and turn switch S1-2 off.

The reader cannot operate normally while switch S1-2 is on.

According to the description above, user can enter into boot mode two ways :

1. Power off reader, set the switch S1-2 on, and then power on the reader to force reader get into boot mode.

2. Send command BL to the reader. As soon as the reader acknowledges this command, it will go into boot mode and the LED keeps red flashing.

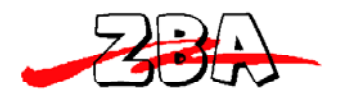

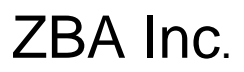

### *Procedure*

When the reader is in boot mode, it can accept download commands from host to do download firmware.

For download firmware, the host shall send the command(s) to reader sequentially. The host shall send the command RS to reset the reader after finishing download. If any errors occurred during download, the host will receive the error response \*. After the host received the response, it shall abort the process.

User shall follow the steps below in order to do firmware download:

- 1. Erase system program area first.
- 2. To do the blank check after step 1. If the result is failed, then repeat step 1.

3. Send programming indicator command to inform reader how much amount data will be downloaded.

4. Send start programming command to do firmware download. If it s timeout during downloading, repeat the procedure from step 1.

## *Command Sets*

This section describes the download commands and responses available for the reader. Except command BL, the download commands are effective only in boot mode.

 Each download command description includes its data element, size and comments. The comments provide an explanation of each data element. The letter 'H/h' written in size column is an abbreviation of 'hexadecimal'.

Except transfer data command 06, all download commands are preceded by a header, hex code 09h, and terminated with one byte {LRC}. {LRC} is an XOR of the 8 data bits of each character in the entire download command.

#### Download Command Format: **<09Hex><Address><Command Length><Command>[Data 1][Data 2]<LRC>**

NOTE: Default <Address> is 00h; <Command length> is in hex value; [Data] is optional.

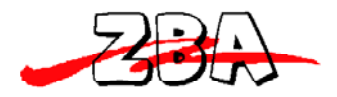

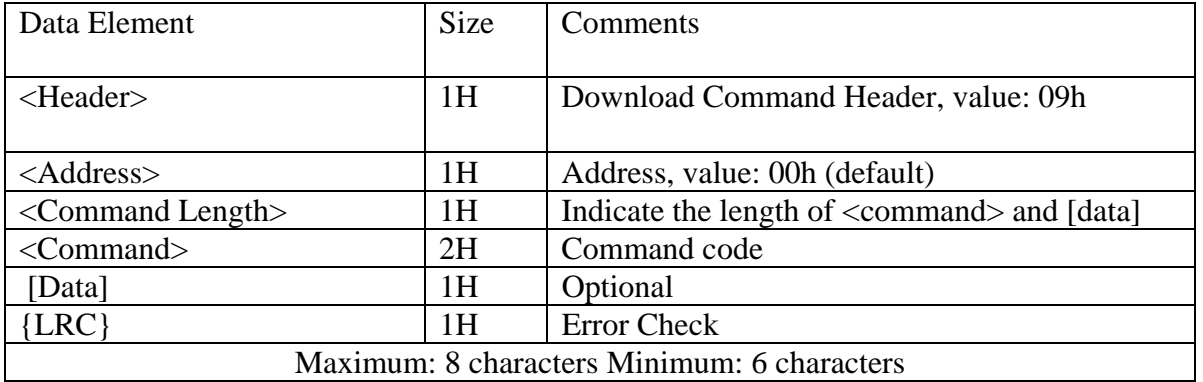

## *Download Commands*

The download commands are used to enter boot mode and do firmware related functions between host and reader.

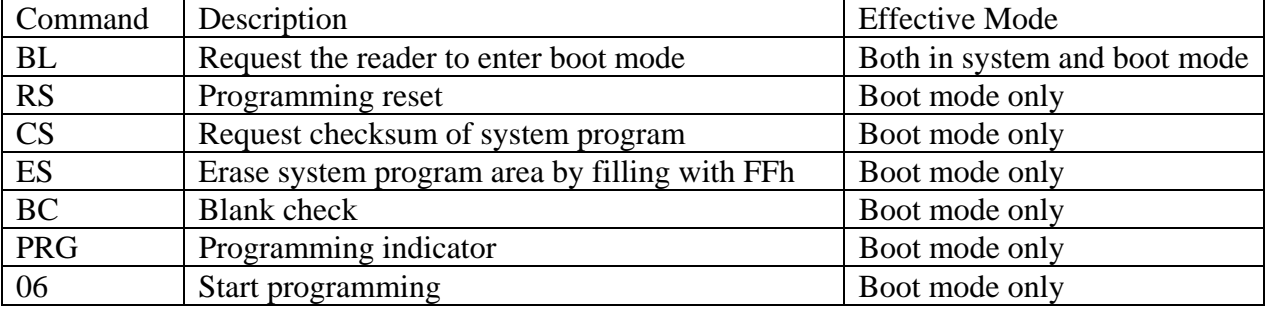

### *Command BL* --- *Request the reader to enter boot mode*

When the reader receives this command from host, it will go into boot mode and let LED goes red flashing without responding any message to host.

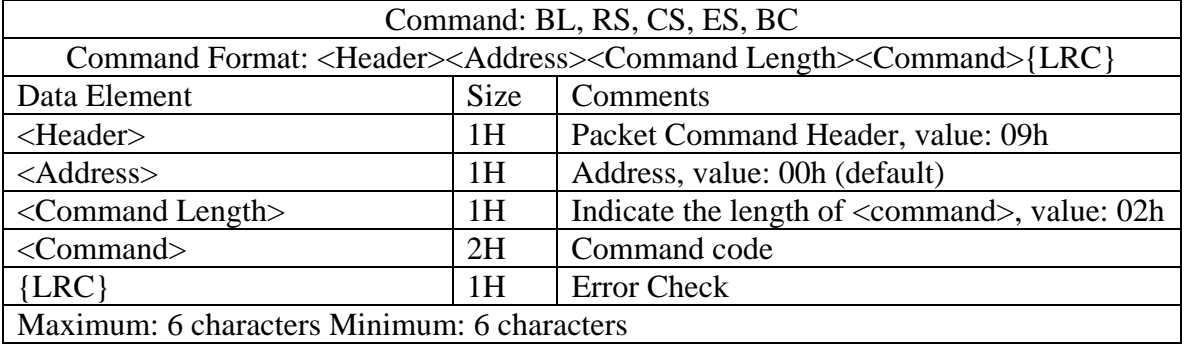

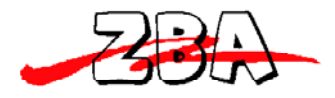

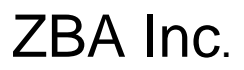

#### *Command RS* --- *Programming reset*

After download done, the host shall send this command to the reader to reset the reader. As soon as the reader receives this command, it will execute all initialization functions (device will respond exactly as it would for a "power on" cycle) and let the reader back to system mode.

NOTE: The command format can be found in **command BL** section.

#### *<i>Command CS* --- Request checksum of system program

The host sends this command to request the checksum (2-byte) of system program.

| Host to Reader Flow of download Command CS |  |                                         |  |  |  |
|--------------------------------------------|--|-----------------------------------------|--|--|--|
| Host<br>Reader                             |  |                                         |  |  |  |
| Send command to reader                     |  |                                         |  |  |  |
|                                            |  | Response 2-byte checksum $(High + Low)$ |  |  |  |

NOTE: The command format can be found in command BL section.

### *Command ES Erase system program area by filling with FFh*

When the reader receives this command, it starts to fill FFh into system program area.

NOTE: The command format can be found in command BL section.

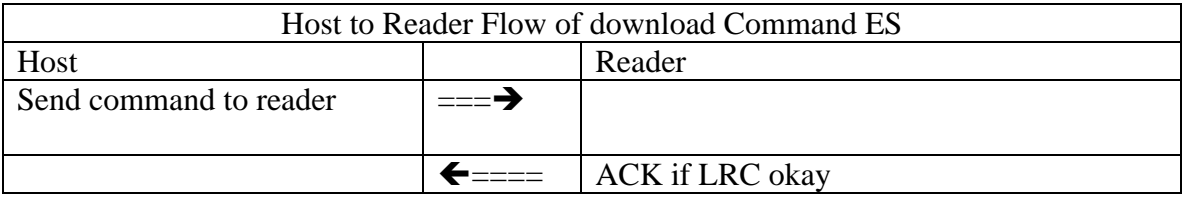

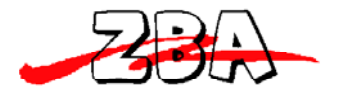

## *Command BC* --- *Blank check*

This is used to verify if the erase command ES above works complete or not. If not, user shall send erase command ES and verify by command BC again prior to download f/w.

NOTE: The command format can be found in command BL section.

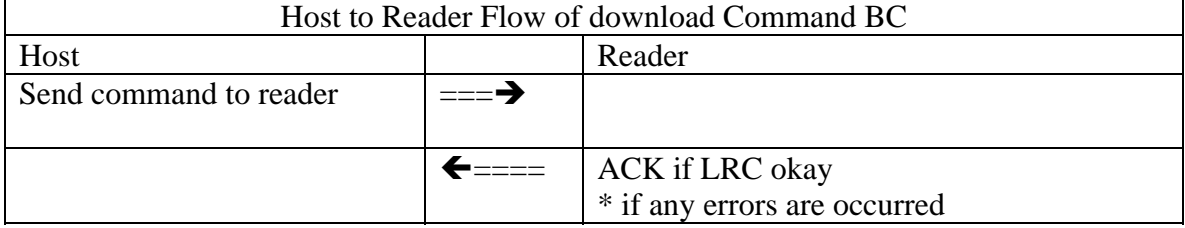

### *Command PRG* --- Programming indicator

This is used to indicate how much amount data will be downloaded. This command shall be preceded prior to download firmware

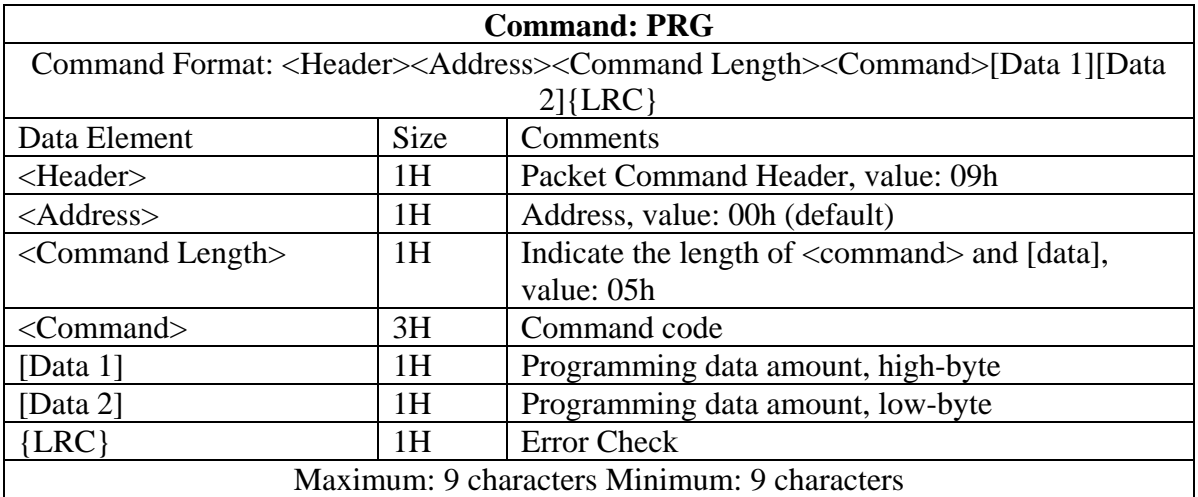

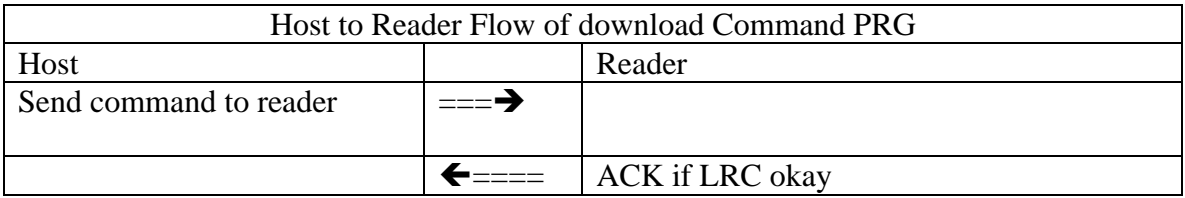

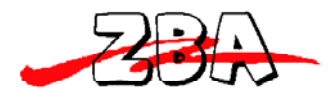

### *Command* 06 --- Start programming

The host shall send this command to reader to download system program just right after sending out programming indicator command PRG. The interval prior to send out this command shall not exceed one second; otherwise, the host shall resend the programming indicator command PRG.

When the reader receives this command, it will start download firmware from the very first location. The reader may receive this command several times continuously that depends on how much amount data will be downloaded. Similarly, the interval between each command 06 shall not exceed one second; otherwise, the host shall resend command ES, BC, PRG, and 06 in order.

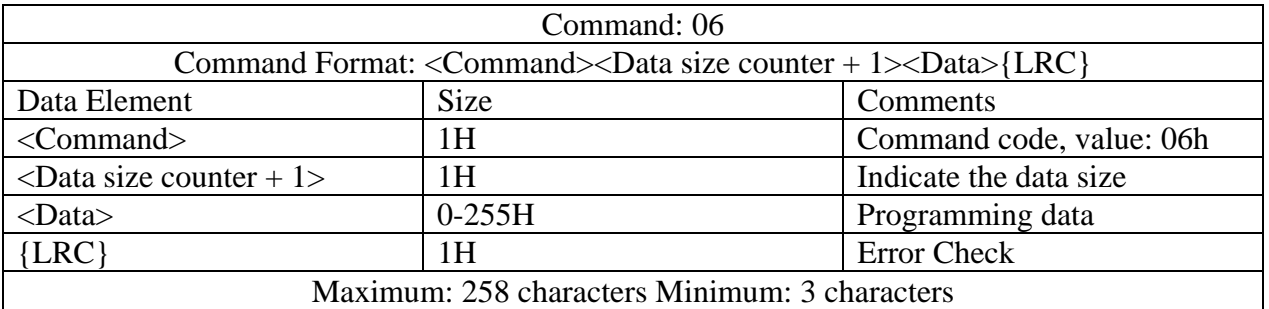

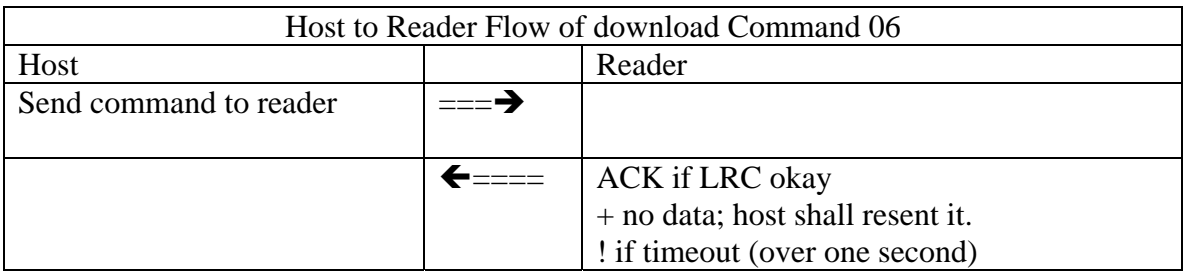

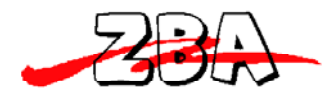

## **AppendixA: Download Application**

This section illustrates instructions in download application installation and firmware download via this application on Windows 98.

### *System Requirements*

Before you use the ZADM120-RL, make sure your computer is an IBM PC-compatible with the following minimum system requirements:

1. Intel-compatible 486DX-66 MHz CPU or higher

2. RS232 port.

3. Either the following operating systems: Windows 95, Windows 98, Windows 2000, or NT4.0.

### *Application Installation and Firmware Download*

User shall follow the steps below in order to install application and do firmware download:

#### 1. Connect ZADM120-RL to RS232 port, and power on it.

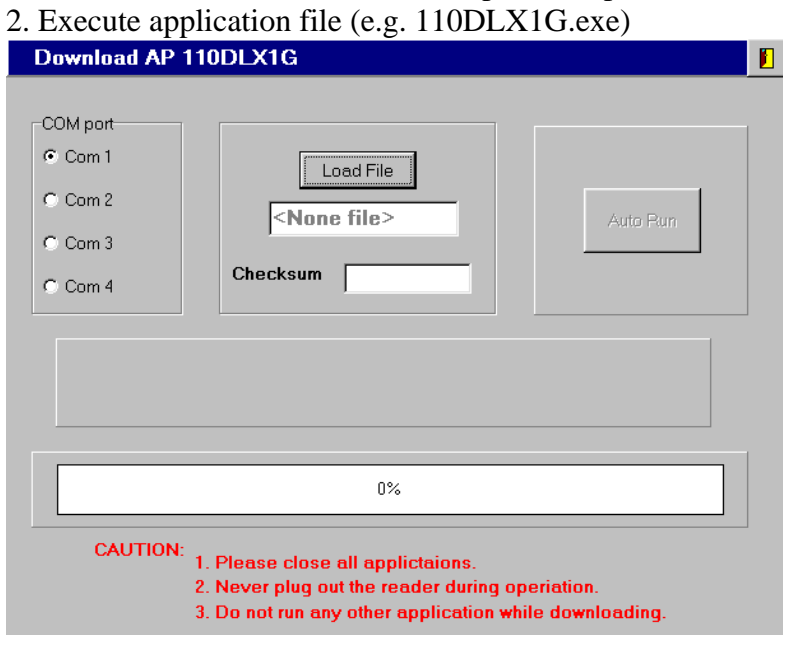

ZBA, Inc. The revision date: 12/22/09

94 Old Camplain Road Hillsborough, NJ 08844 Ph: 908‐359‐2070 Fax: 908‐595‐0909 Web: http://www.zbausa.com/

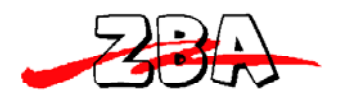

#### 3. Select the COM port

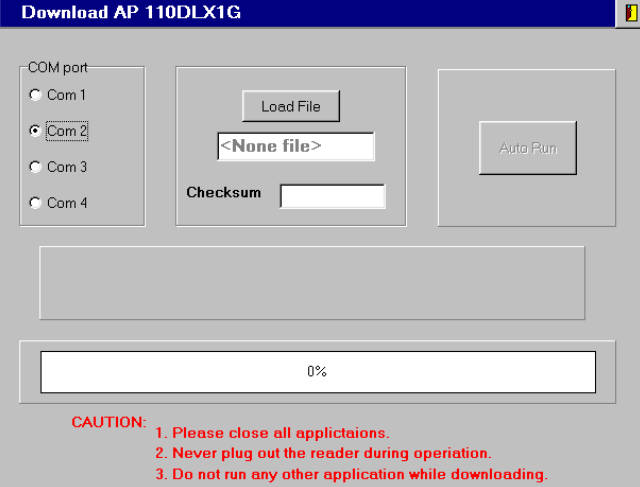

4. Select download firmware by click Load File button

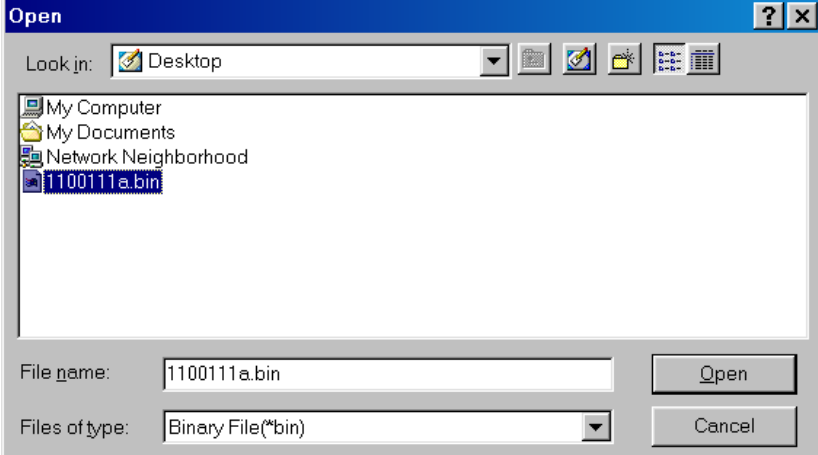

5. Press Auto Run button to do firmware download automatically.

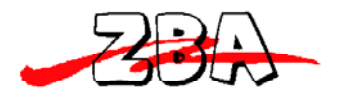

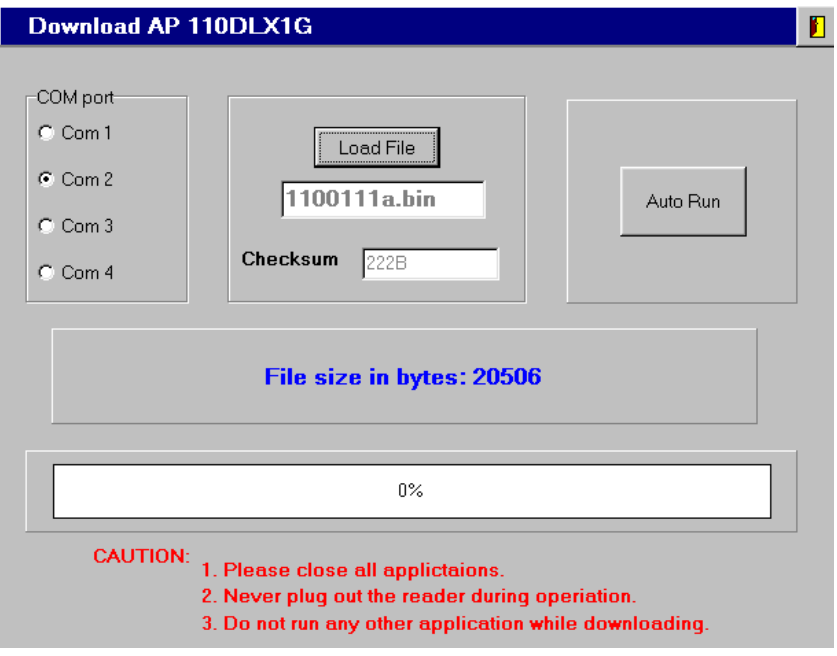

At this stage, the application will do actions sequentially as follows:

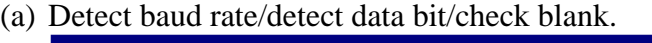

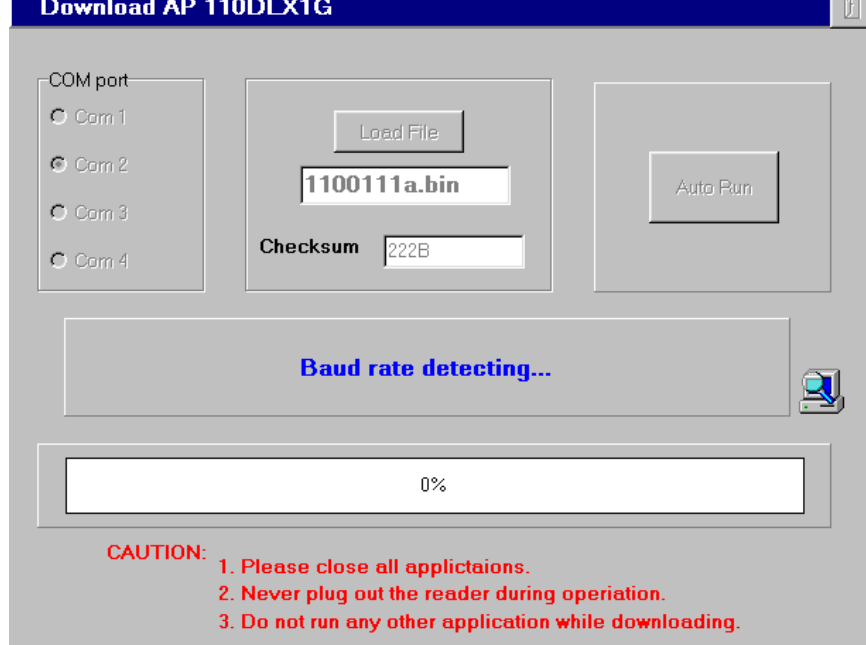

(b) Start firmware download.

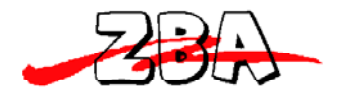

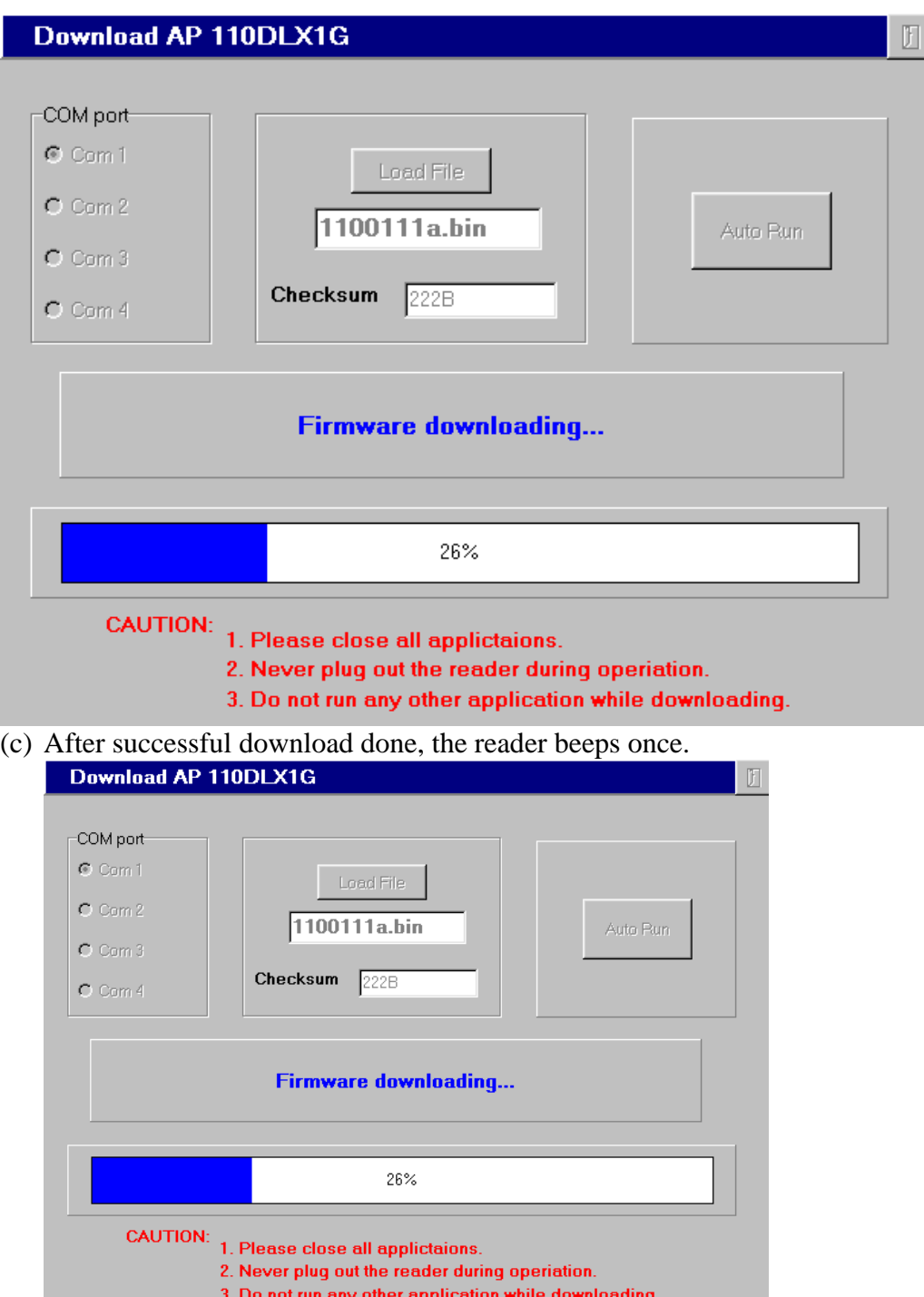

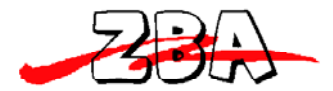

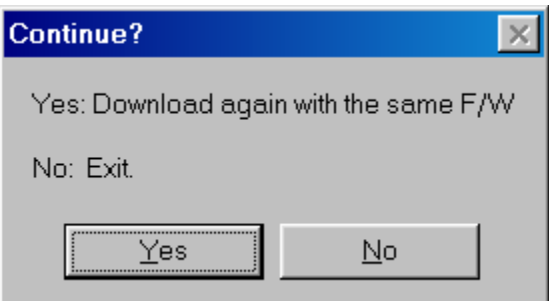

After download done, user can close the application by click [No] button in "Continue?" dialog box, and return to normal operation.

If user wants to download the second unit with the same f/w, just connect the unit to RS232 port, power on it, and click [Yes] button in Continue? dialog box to continue/repeat the download process automatically.

If there is any error occurred during process, the error message prompts. User may do error check per prompts.